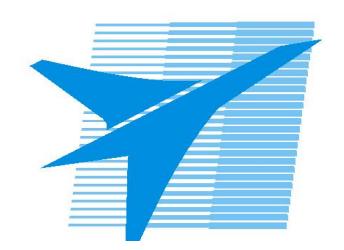

Министерство образования Иркутской области Государственное бюджетное профессиональное образовательное учреждение Иркутской области «Иркутский авиационный техникум»

> УТВЕРЖДАЮ Директор ГБПОУИО «ИАТ»  $\omega_{\text{max}}$  (Уякубовский А.Н. «31» мая 2022 г.

# **ФОНД ОЦЕНОЧНЫХ СРЕДСТВ ПО ДИСЦИПЛИНЕ**

ОП.15 Моделирование и конструирование деталей

специальности

15.02.08 Технология машиностроения

Рассмотрена цикловой комиссией ТМ протокол №15 от 25.05.2022 г.

Председатель ЦК

 $\mathbb{Z}_{\ell}$  /С.Л. Кусакин /

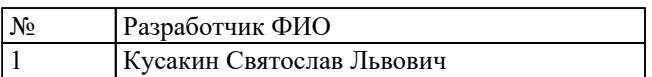

# **1. ОБЩИЕ ПОЛОЖЕНИЯ**

### **1.1. Область применения фонда оценочных средств (ФОС)**

ФОС по дисциплине является частью программы подготовки специалистов среднего звена по специальности 15.02.08 Технология машиностроения

#### **1.2. Место дисциплины в структуре ППССЗ:**

ОП.00 Общепрофессиональный цикл.

### **1.3. Цели и задачи дисциплины – требования к результатам освоения дисциплины**

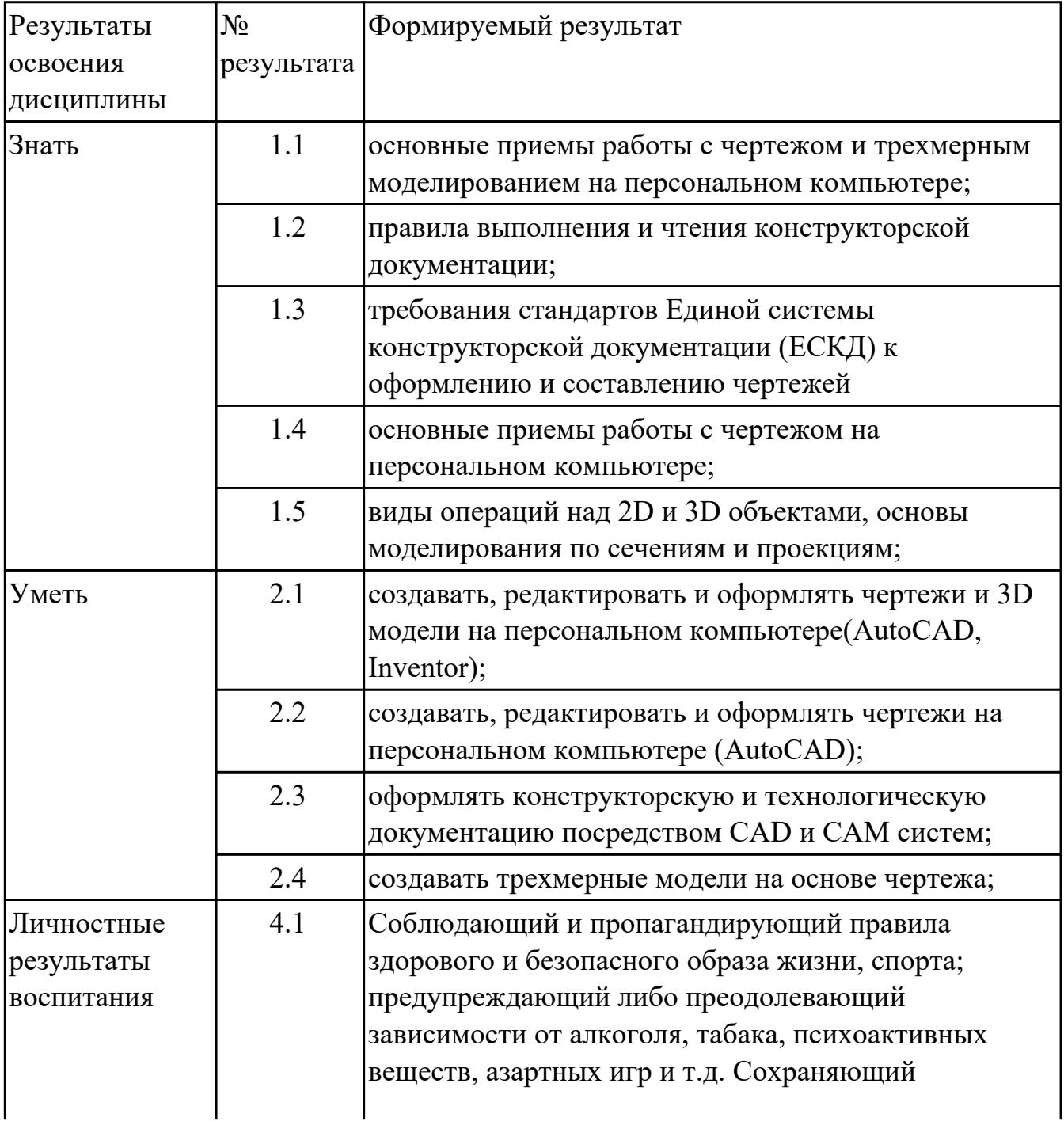

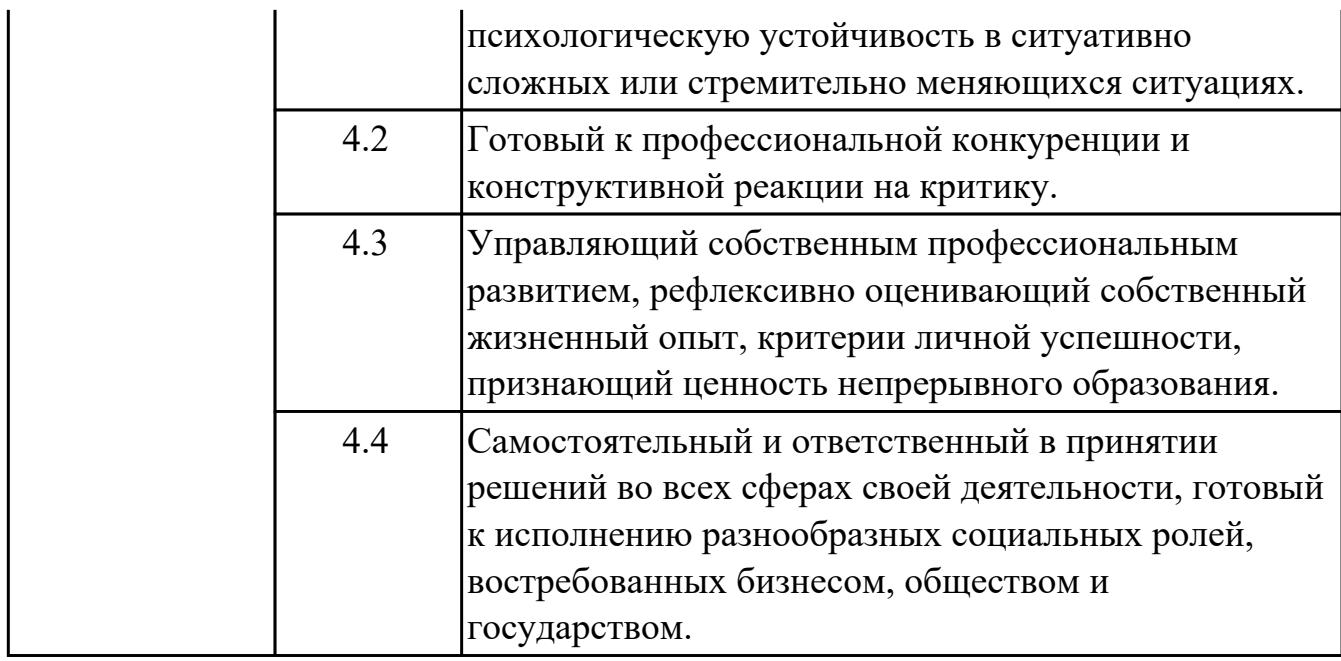

### **1.4. Формируемые компетенции:**

ОК.1 Понимать сущность и социальную значимость своей будущей профессии, проявлять к ней устойчивый интерес.

ОК.2 Организовывать собственную деятельность, выбирать типовые методы и способы выполнения профессиональных задач, оценивать их эффективность и качество.

ОК.5 Использовать информационно-коммуникационные технологии в профессиональной деятельности.

ОК.7 Брать на себя ответственность за работу членов команды (подчиненных), за результат выполнения заданий.

ОК.8 Самостоятельно определять задачи профессионального и личностного развития, заниматься самообразованием, осознанно планировать повышение квалификации.

ОК.9 Ориентироваться в условиях частой смены технологий в профессиональной деятельности.

## **2. ФОНД ОЦЕНОЧНЫХ СРЕДСТВ ДИСЦИПЛИНЫ, ИСПОЛЬЗУЕМЫЙ ДЛЯ ТЕКУЩЕГО КОНТРОЛЯ 2.1 Текущий контроль (ТК) № 1**

**Тема занятия:** 1.1.9.Подготовка и построение эскизов корпусных деталей.

**Метод и форма контроля:** Контрольная работа (Информационно-аналитический) **Вид контроля:** Контрольная работа с использованием ИКТ

**Дидактическая единица:** 1.4 основные приемы работы с чертежом на персональном компьютере;

# **Занятие(-я):**

1.1.7.Выполнение аксонометрического чертежа.

1.1.8.Выполнение ассоциативного чертежа тела вращения "Вал".

### **Задание №1**

- 1. Дать определение понятию базовый вид.
- 2. Какой инструмент необходим для востановления проекционной связи?
- 3. Какой инструмент необходимо выбрать для создания нового листа.

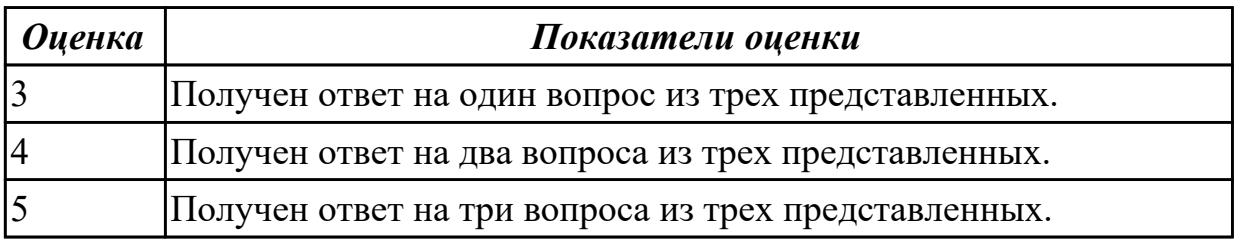

**Дидактическая единица:** 1.3 требования стандартов Единой системы

конструкторской документации (ЕСКД) к оформлению и составлению чертежей **Занятие(-я):**

1.1.7.Выполнение аксонометрического чертежа.

1.1.8.Выполнение ассоциативного чертежа тела вращения "Вал".

# **Задание №1**

1.Дать определение системе ЕСКД.

2.Дать определение чертежу.

3.Дать определение конструкторской документации.

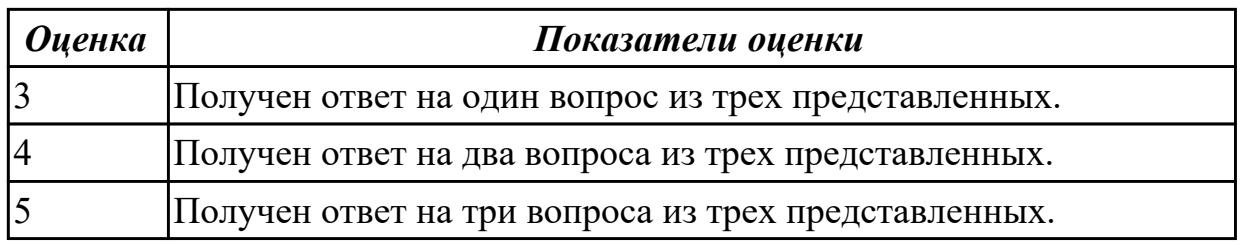

**Дидактическая единица:** 1.1 основные приемы работы с чертежом и трехмерным

моделированием на персональном компьютере;

# **Занятие(-я):**

- 1.1.1.Введение в дисциплину. Особенности выполнения ассоциативных чертежей.
- 1.1.2.Подготовка и построение эскизов тел вращения.
- 1.1.3.Построение сопряжений.
- 1.1.4.Построение эскиза тела вращения "Вал".

1.1.5.Построения модели тела вращения используя примитивы, выдавливание, лофт, булевы операции, скругления и фаски.

- 1.1.6.Выполнение модели тела вращения "Вал".
- 1.1.7.Выполнение аксонометрического чертежа.
- 1.1.8.Выполнение ассоциативного чертежа тела вращения "Вал".

# **Задание №1**

- 1. Для чего используется команда "вращение".
- 2. Дать определение понятию примитивы.
- 3. Какие команды находятся внутри булевых оперций?

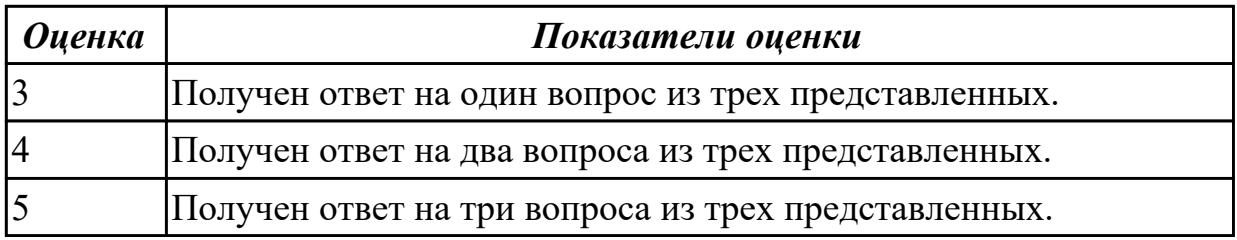

**Дидактическая единица:** 1.5 виды операций над 2D и 3D объектами, основы моделирования по сечениям и проекциям;

# **Занятие(-я):**

1.1.2.Подготовка и построение эскизов тел вращения.

- 1.1.3.Построение сопряжений.
- 1.1.5.Построения модели тела вращения используя примитивы, выдавливание,
- лофт, булевы операции, скругления и фаски.
- 1.1.6.Выполнение модели тела вращения "Вал".
- 1.1.7.Выполнение аксонометрического чертежа.
- 1.1.8.Выполнение ассоциативного чертежа тела вращения "Вал".

# **Задание №1**

- 1.Дать определение понятию Технический рисунок.
- 2.Чем является тело вращения?
- 3.При помощи какой клавиши можно создать сечение находясь в эскизе?

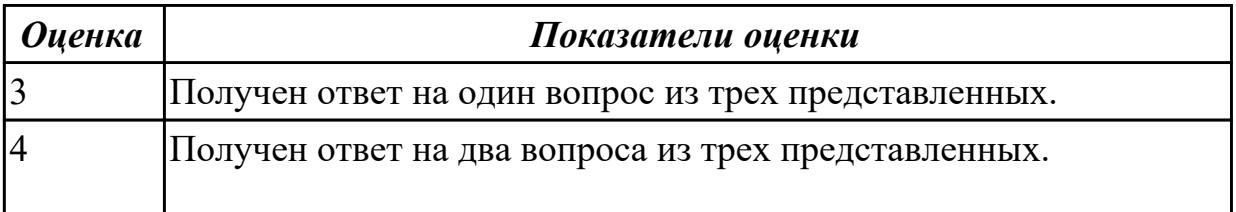

**Дидактическая единица:** 2.1 создавать, редактировать и оформлять чертежи и 3D модели на персональном компьютере(AutoCAD, Inventor);

### **Занятие(-я):**

- 1.1.3.Построение сопряжений.
- 1.1.4.Построение эскиза тела вращения "Вал".

1.1.5.Построения модели тела вращения используя примитивы, выдавливание, лофт, булевы операции, скругления и фаски.

- 1.1.6.Выполнение модели тела вращения "Вал".
- 1.1.8.Выполнение ассоциативного чертежа тела вращения "Вал".

### **Задание №1**

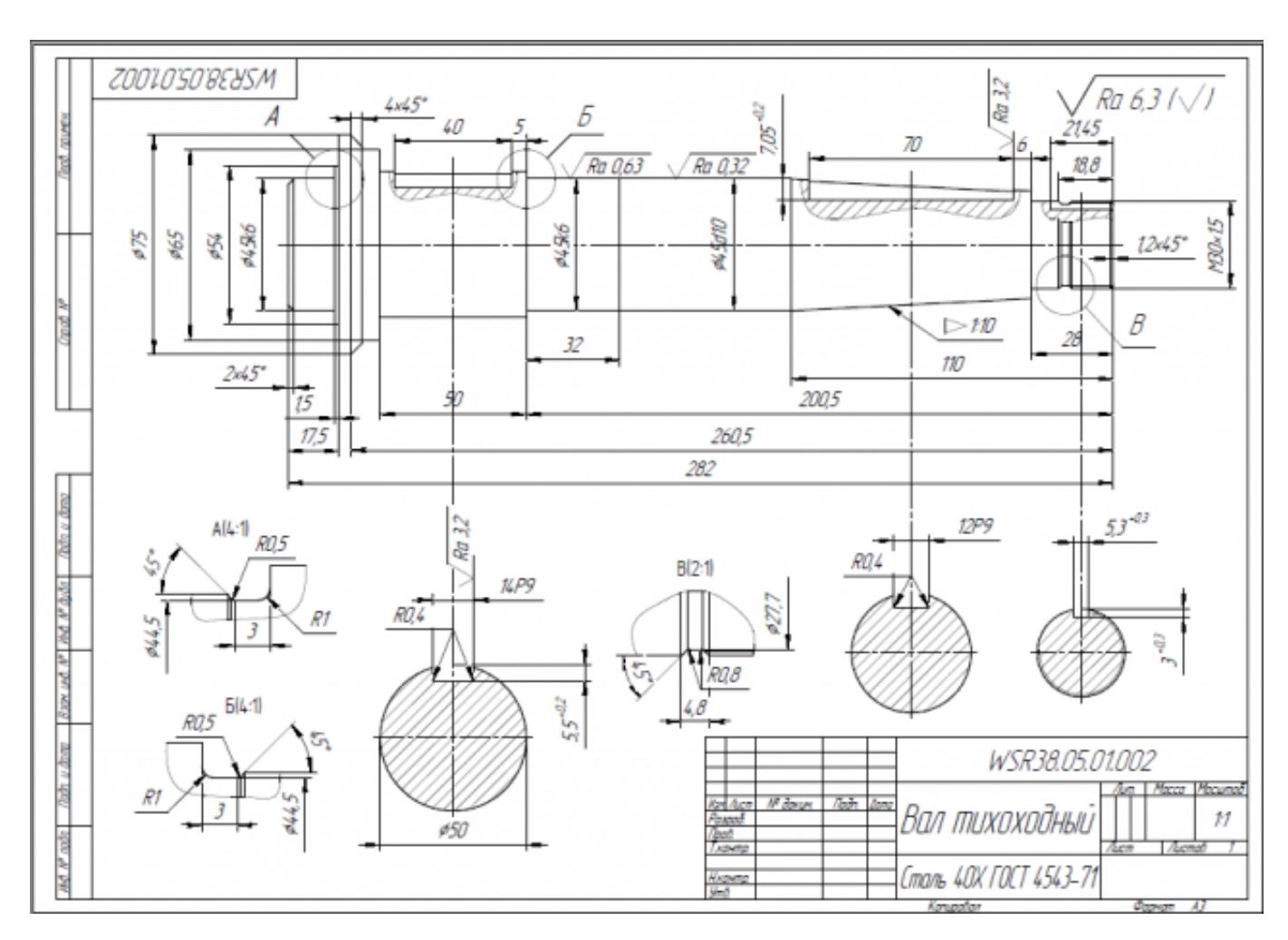

1. Дан чертеж на бумажном носители (по вариантам).

Выполнить чертеж детали.

- 1. Проанализировать полученное задание.
- 2. Создать эскиз детали.
- 3. Создать модель детали.
- 4. Выбрать формат листа.
- 5. Выполнить построение видов, разрезов, сечений.
- 6. Выполнить построение осевых линий.
- 7. Нанести размеры.
- 8. Заполнить основную надпись.
- 9. Заполнить дополнительную графу.

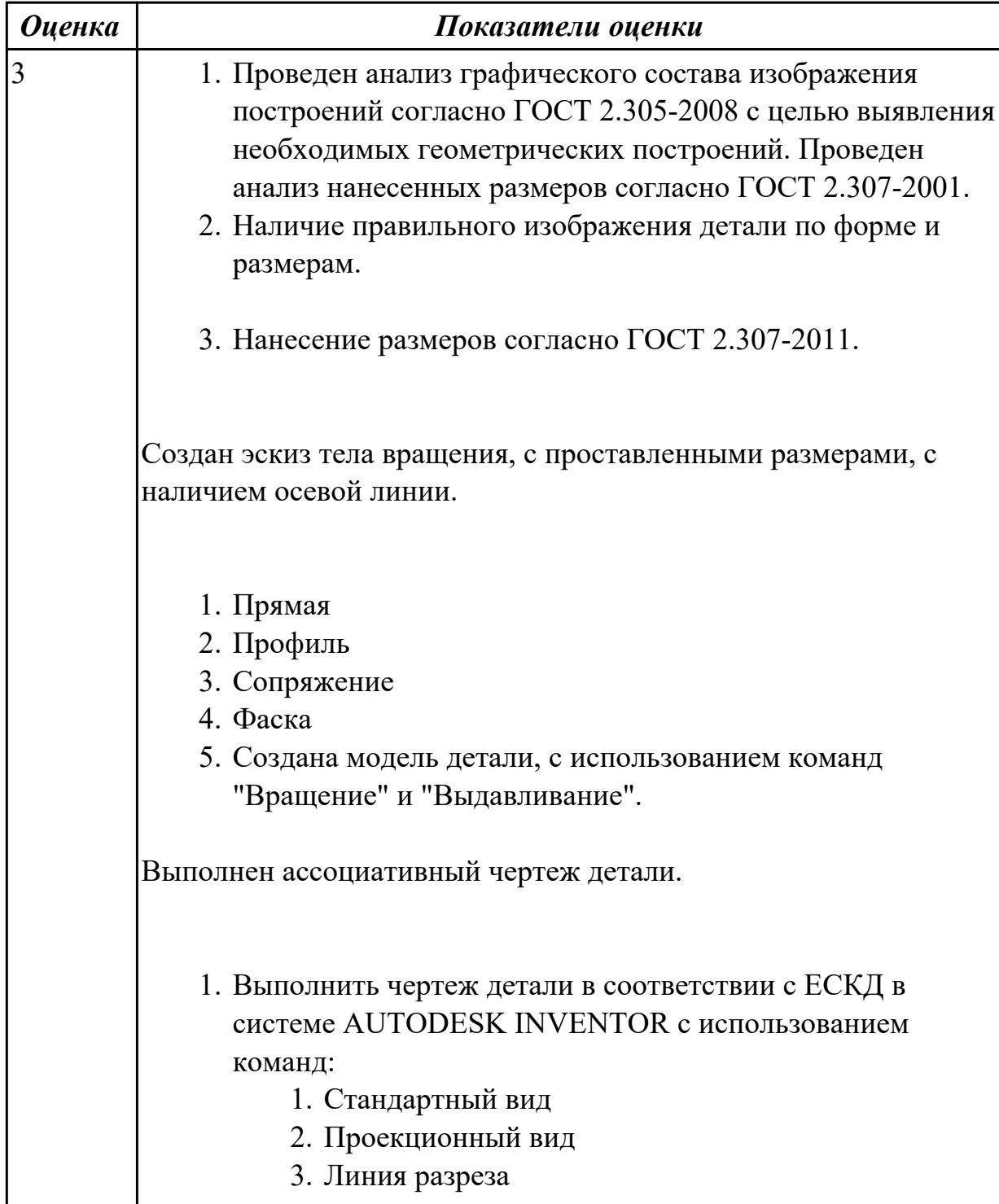

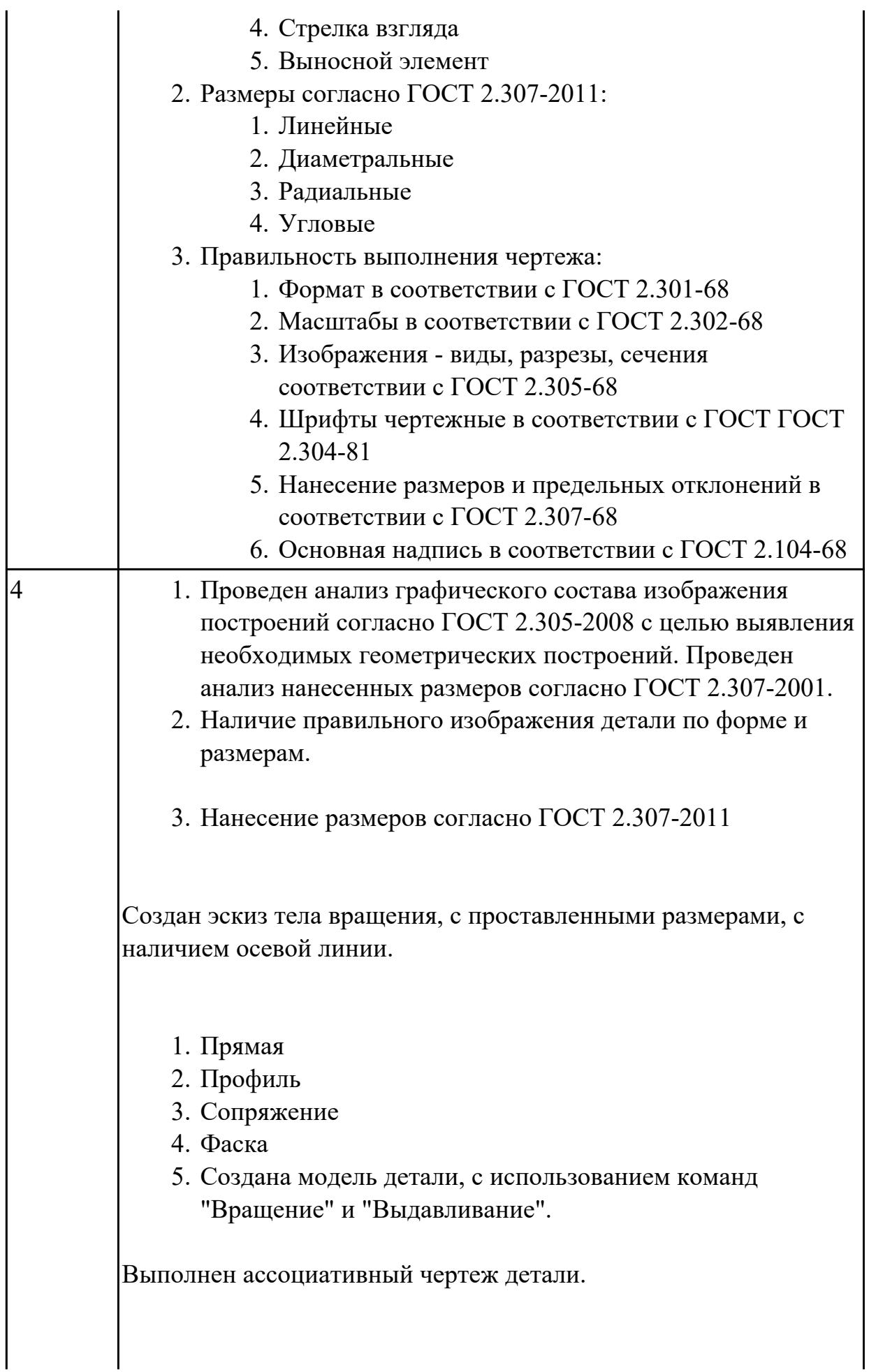

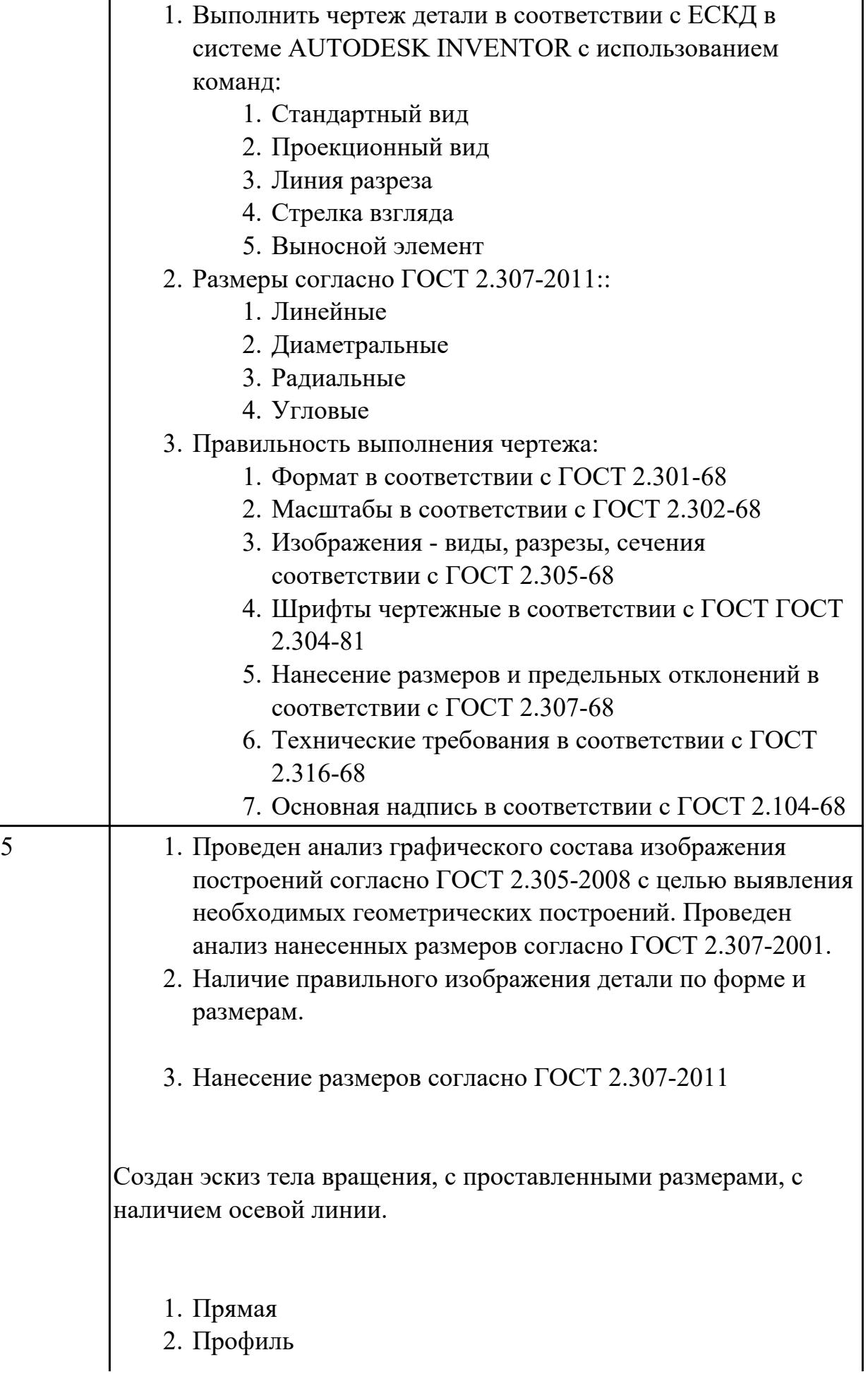

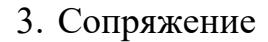

- 4. Фаска
- 5. Создана модель детали, с использованием команд "Вращение" и "Выдавливание".

Выполнен ассоциативный чертеж детали.

- 1. Выполнить чертеж детали в соответствии с ЕСКД в системе AUTODESK INVENTOR с использованием команд:
	- 1. Стандартный вид
	- 2. Проекционный вид
	- 3. Осевая линия по двум точкам.
	- 4. Обозначение центра
	- 5. Линия разреза
	- 6. Стрелка взгляда
	- 7. Выносной элемент
- 2. Размеры:
	- 1. Линейные
	- 2. Диаметральный
	- 3. Радиальный
	- 4. Угловой
- 3. Правильность выполнения чертежа:
	- 1. Формат в соответствии с ГОСТ 2.301-68
	- 2. Масштабы в соответствии с ГОСТ 2.302-68
	- 3. Изображения виды, разрезы, сечения соответствии с ГОСТ 2.305-68
	- 4. Шрифты чертежные в соответствии с ГОСТ ГОСТ 2.304-81
	- 5. Нанесение размеров и предельных отклонений в соответствии с ГОСТ 2.307-68
	- 6. Обозначение шероховатости поверхности в соответствии с ГОСТ 2.309-73
	- 7. Технические требования в соответствии с ГОСТ 2.316-68
	- 8. Основная надпись в соответствии с ГОСТ 2.104-68

### **2.2 Текущий контроль (ТК) № 2**

**Тема занятия:** 1.1.17.Выполнение ассоциативного чертежа корпусной детали "1". **Метод и форма контроля:** Контрольная работа (Информационно-аналитический)

# **Вид контроля:** Контрольная работа с использованием ИКТ

**Дидактическая единица:** 1.2 правила выполнения и чтения конструкторской документации;

# **Занятие(-я):**

1.1.7.Выполнение аксонометрического чертежа.

1.1.8.Выполнение ассоциативного чертежа тела вращения "Вал".

1.1.9.Подготовка и построение эскизов корпусных деталей.

1.1.10.Построение эскизов корпусной детали "1".

1.1.11.Построения модели корпусной детали используя примитивы, выдавливание, лофт, булевы операции, уклоны, ребра жесткости, скругления и фаски.

1.1.12.Выполнение модели корпусной детали "1".

1.1.16.Выполнение ассоциативного чертежа корпусной детали "1".

# **Задание №1**

Ответить на вопросы:

- 1. Какие документы относятся к конструкторской документации?
- 2. Перечислить виды конструкторских документов?
- 3. Перечислить комплектность конструкторских документов?

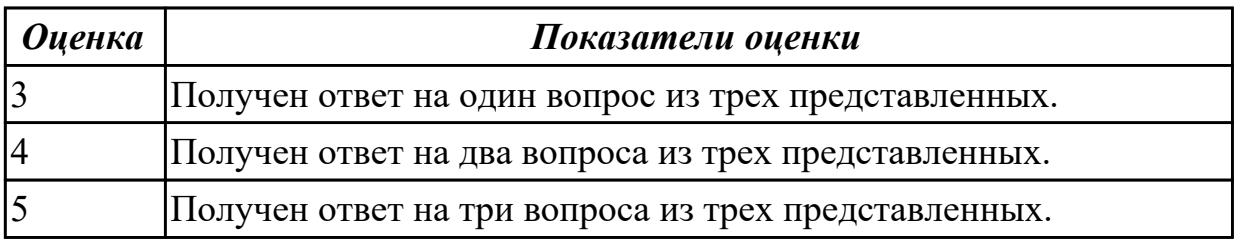

**Дидактическая единица:** 2.2 создавать, редактировать и оформлять чертежи на персональном компьютере (AutoCAD);

# **Занятие(-я):**

1.1.8.Выполнение ассоциативного чертежа тела вращения "Вал".

1.1.10.Построение эскизов корпусной детали "1".

1.1.11.Построения модели корпусной детали используя примитивы, выдавливание, лофт, булевы операции, уклоны, ребра жесткости, скругления и фаски.

1.1.12.Выполнение модели корпусной детали "1".

- 1.1.13.Выполнение модели корпусной детали "1".
- 1.1.14.Выполнение ассоциативного чертежа корпусной детали "1".
- 1.1.15.Выполнение ассоциативного чертежа корпусной детали "1".

### 1.1.16.Выполнение ассоциативного чертежа корпусной детали "1".

# **Задание №1**

- $814$ ø 150 omô R18 Крышка
- 1. Дан чертеж (по вариантам) на бумажном носителе.

Вычертить контур плоской детали с элементами деления окружности, сопряжений, нанесением размеров.

- 1. Проанализировать полученное задание
- 2. Выбрать масштаб вычерчиваемой детали
- 3. Выбрать формат листа
- 4. Установить глобальные привязки
- 5. Выбрать центр системы координат (конструкторской базы)
- 6. Построить элементы чертежа не требующие дополнительных построений с помощью инструментов САПР
- 7. Построить сопряжения, деление окружности на равные части с помощью инструментов САПР
- 8. Вычертить осевые линии
- 9. Вычертить центровые линии
- 10. Нанести размеры
- 11. Выбрать шрифт для заполнения основной надписи
- 12. Заполнить основную надпись

# 13. Заполнить дополнительную графу

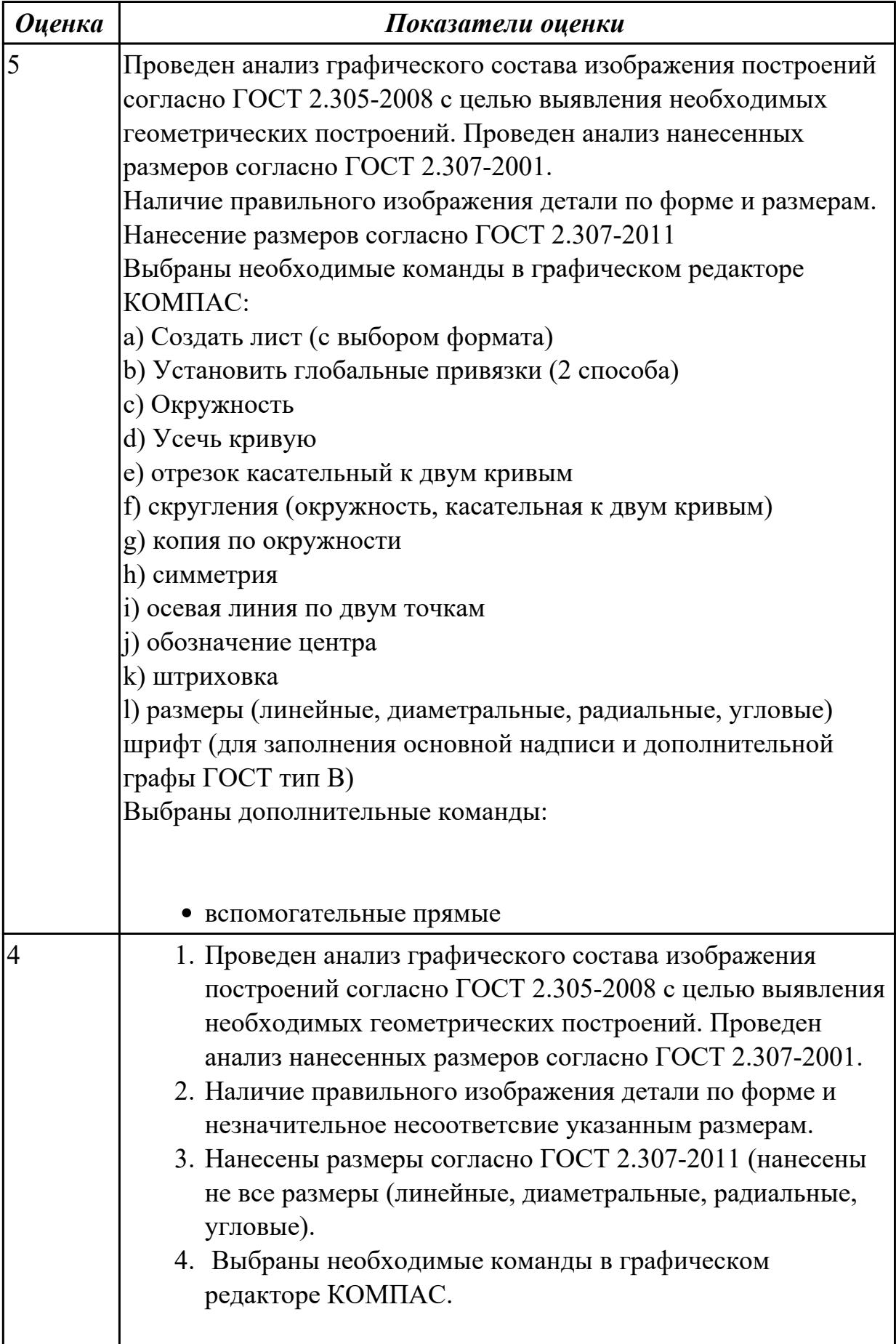

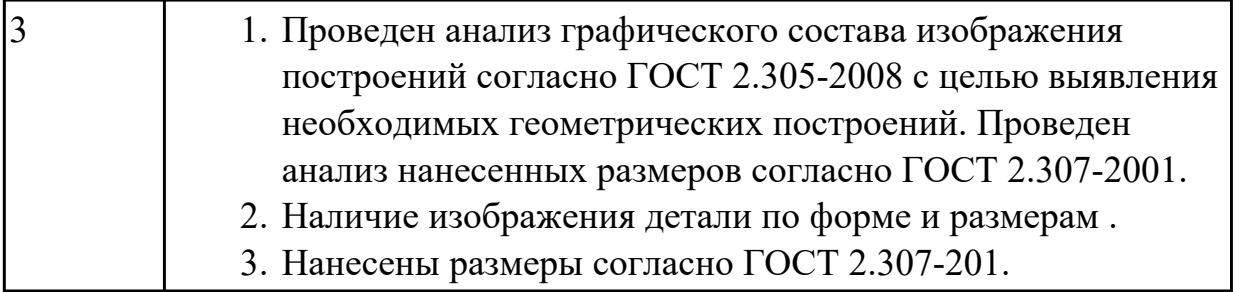

# **2.3 Текущий контроль (ТК) № 3**

**Тема занятия:** 1.2.5.Выполнение ассоциативного сборочного чертежа "1". **Метод и форма контроля:** Контрольная работа (Информационно-аналитический)

**Вид контроля:** Контрольная работа с использованием ИКТ

**Дидактическая единица:** 1.3 требования стандартов Единой системы конструкторской документации (ЕСКД) к оформлению и составлению чертежей **Занятие(-я):**

1.1.9.Подготовка и построение эскизов корпусных деталей.

1.1.10.Построение эскизов корпусной детали "1".

1.1.11.Построения модели корпусной детали используя примитивы, выдавливание, лофт, булевы операции, уклоны, ребра жесткости, скругления и фаски.

1.1.12.Выполнение модели корпусной детали "1".

1.1.17.Выполнение ассоциативного чертежа корпусной детали "1".

1.1.18.Выполнение модели корпусной детали "2".

1.1.19.Выполнение модели корпусной детали "2".

1.1.21.Выполнение ассоциативного чертежа корпусной детали "2".

1.1.23.Выполнение ассоциативного чертежа корпусной детали "2".

1.1.24.Выполнение модели корпусной детали "3".

1.1.25.Выполнение модели корпусной детали "3".

1.1.26.Выполнение ассоциативного чертежа корпусной детали "3".

1.1.27.Выполнение ассоциативного чертежа корпусной детали "3".

1.1.28.Выполнение ассоциативного чертежа корпусной детали "3".

1.2.1.Выполнение моделей сборки изделия, применение элементов проектирования

(валы, механическая передача, пружина и т.д), библиотеки компонентов,

генератора рам. Простановка позиций, зависимостей.

1.2.2.Выполнение модель сборки изделия "1".

1.2.3.Выполнение модель сборки изделия "1".

1.2.4.Выполнение ассоциативного сборочного чертежа "1".

### **Задание №1**

1.Дать определение системе ЕСКД.

2.Дать определение чертежу.

3.Дать определение конструкторской документации.

#### *Оценка Показатели оценки*

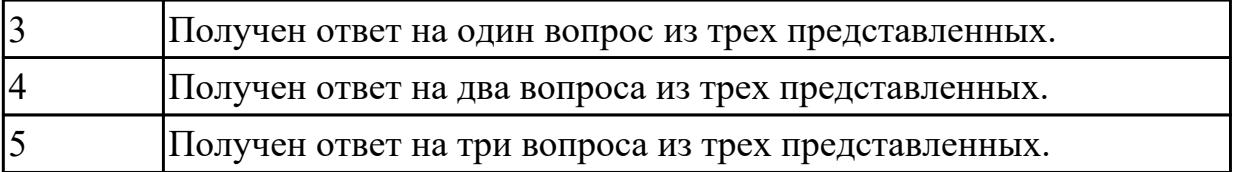

**Дидактическая единица:** 2.3 оформлять конструкторскую и технологическую документацию посредством CAD и CAM систем;

## **Занятие(-я):**

1.2.2.Выполнение модель сборки изделия "1".

1.2.3.Выполнение модель сборки изделия "1".

1.2.4.Выполнение ассоциативного сборочного чертежа "1".

## **Задание №1**

В ассоциативный чертеж сборки (по вариантам) вставить объект "Спецификация", произвести автоматическую простановку позиций.

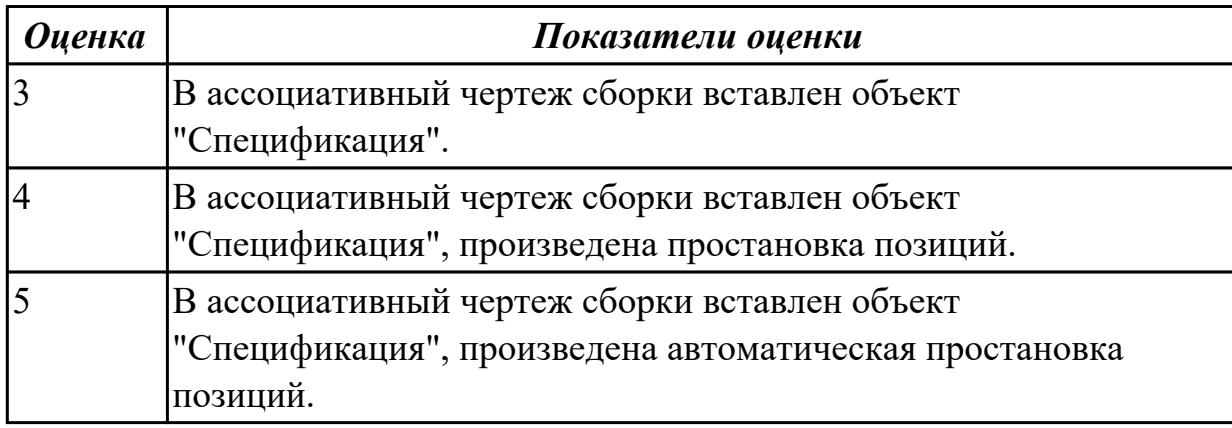

**Дидактическая единица:** 2.1 создавать, редактировать и оформлять чертежи и 3D модели на персональном компьютере(AutoCAD, Inventor);

# **Занятие(-я):**

1.1.10.Построение эскизов корпусной детали "1".

1.1.11.Построения модели корпусной детали используя примитивы, выдавливание, лофт, булевы операции, уклоны, ребра жесткости, скругления и фаски.

1.1.12.Выполнение модели корпусной детали "1".

- 1.1.13.Выполнение модели корпусной детали "1".
- 1.1.14.Выполнение ассоциативного чертежа корпусной детали "1".
- 1.1.15.Выполнение ассоциативного чертежа корпусной детали "1".
- 1.1.16.Выполнение ассоциативного чертежа корпусной детали "1".
- 1.1.17.Выполнение ассоциативного чертежа корпусной детали "1".
- 1.1.18.Выполнение модели корпусной детали "2".
- 1.1.19.Выполнение модели корпусной детали "2".
- 1.1.20.Выполнение модели корпусной детали "2".
- 1.1.21.Выполнение ассоциативного чертежа корпусной детали "2".

1.1.22.Выполнение ассоциативного чертежа корпусной детали "2".

1.1.23.Выполнение ассоциативного чертежа корпусной детали "2".

1.1.24.Выполнение модели корпусной детали "3".

1.1.25.Выполнение модели корпусной детали "3".

1.1.26.Выполнение ассоциативного чертежа корпусной детали "3".

1.1.27.Выполнение ассоциативного чертежа корпусной детали "3".

1.1.28.Выполнение ассоциативного чертежа корпусной детали "3".

1.2.1.Выполнение моделей сборки изделия, применение элементов проектирования (валы, механическая передача, пружина и т.д), библиотеки компонентов,

генератора рам. Простановка позиций, зависимостей.

1.2.2.Выполнение модель сборки изделия "1".

- 1.2.3.Выполнение модель сборки изделия "1".
- 1.2.4.Выполнение ассоциативного сборочного чертежа "1".

# **Задание №1**

Дан чертеж по вариантам (Бумажный носитель).

Создать детали с нанесением

размеров.

- 1. Проанализировать полученное задание
- 2. Выбрать масштаб вычерчиваемой детали
- 3. Выбрать формат листа
- 4. Установить глобальные привязки
- 5. Выбрать центр системы координат (конструкторской базы)
- 6. Построить элементы чертежа не требующие дополнительных построений с помощью инструментов САПР
- 7. Построить сопряжения, деление окружности на равные части с помощью инструментов САПР
- 8. Вычертить осевые линии
- 9. Вычертить центровые линии
- 10. Нанести размеры
- 11. Выбрать шрифт для заполнения основной надписи
- 12. Заполнить основную надпись
- 13. Заполнить дополнительную графу

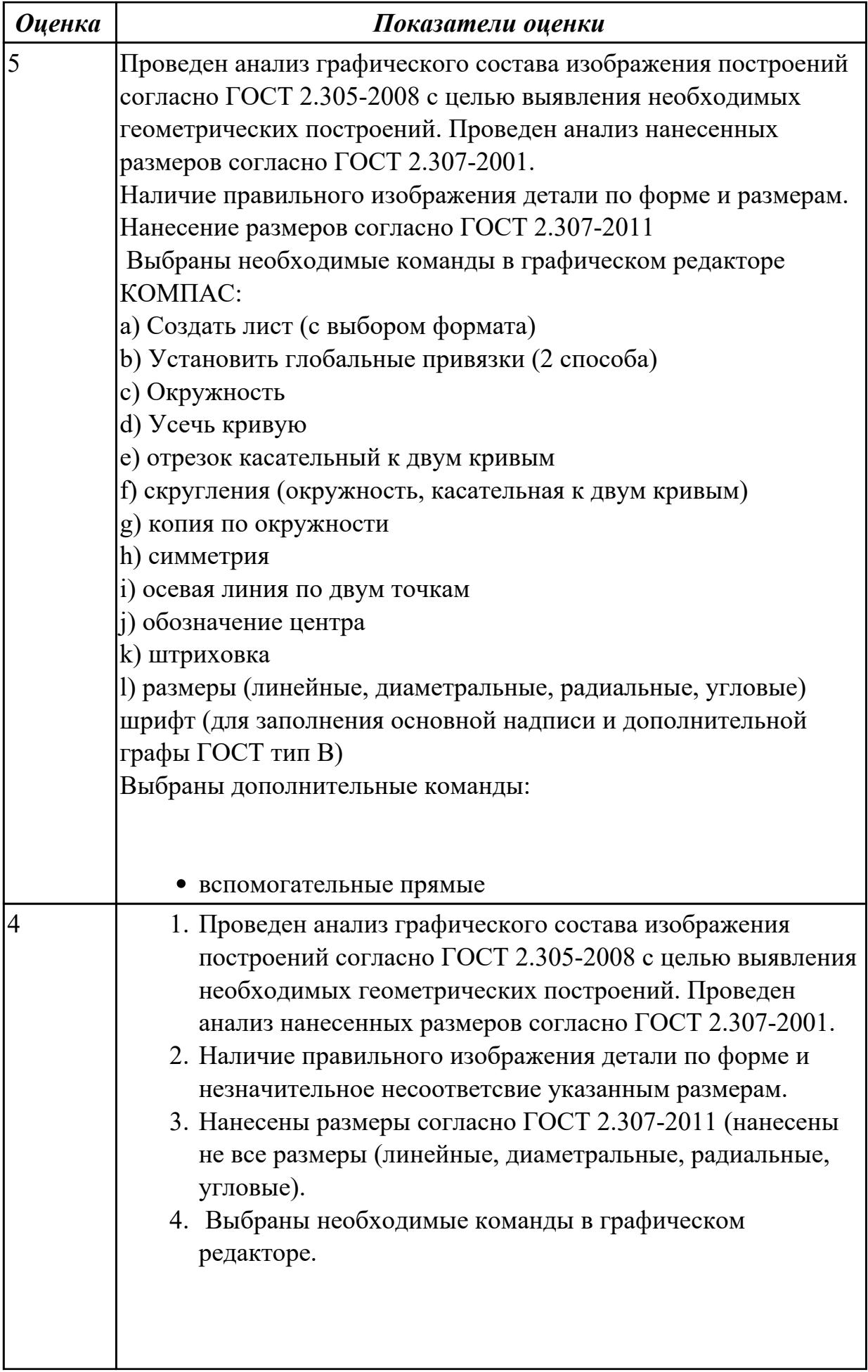

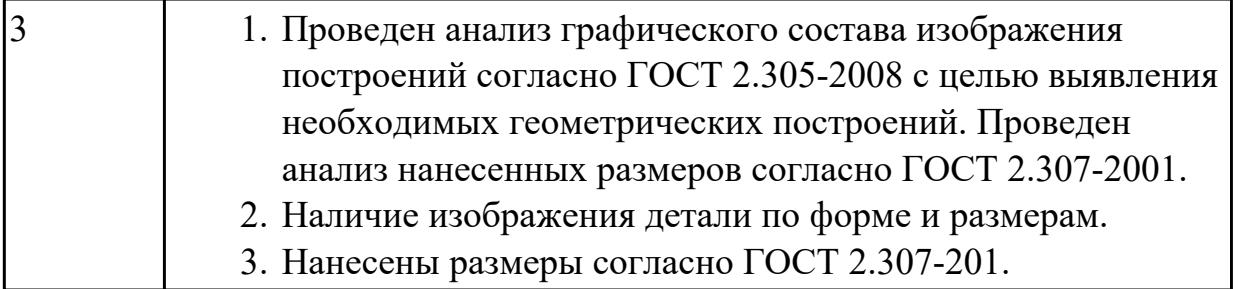

**Дидактическая единица:** 2.2 создавать, редактировать и оформлять чертежи на персональном компьютере (AutoCAD);

## **Занятие(-я):**

1.1.17.Выполнение ассоциативного чертежа корпусной детали "1".

1.1.18.Выполнение модели корпусной детали "2".

1.1.19.Выполнение модели корпусной детали "2".

1.1.20.Выполнение модели корпусной детали "2".

1.1.21.Выполнение ассоциативного чертежа корпусной детали "2".

1.1.23.Выполнение ассоциативного чертежа корпусной детали "2".

1.1.24.Выполнение модели корпусной детали "3".

1.1.25.Выполнение модели корпусной детали "3".

1.1.26.Выполнение ассоциативного чертежа корпусной детали "3".

1.1.27.Выполнение ассоциативного чертежа корпусной детали "3".

1.1.28.Выполнение ассоциативного чертежа корпусной детали "3".

1.2.1.Выполнение моделей сборки изделия, применение элементов проектирования

(валы, механическая передача, пружина и т.д), библиотеки компонентов,

генератора рам. Простановка позиций, зависимостей.

1.2.2.Выполнение модель сборки изделия "1".

1.2.3.Выполнение модель сборки изделия "1".

1.2.4.Выполнение ассоциативного сборочного чертежа "1".

#### **Задание №1**

Дан чертеж на бумажном носители (по вариантам). Выполнить чертеж детали.

- 1. Проанализировать полученное задание
- 2. Создать эскиз детали
- 3. Создать модель детали
- 4. Выбрать формат листа
- 5. Выполнить построение видов, разрезов, сечений.
- 6. Выполнить построение осевых линий
- 7. Нанести размеры
- 8. Заполнить основную надпись
- 9. Заполнить дополнительную графу

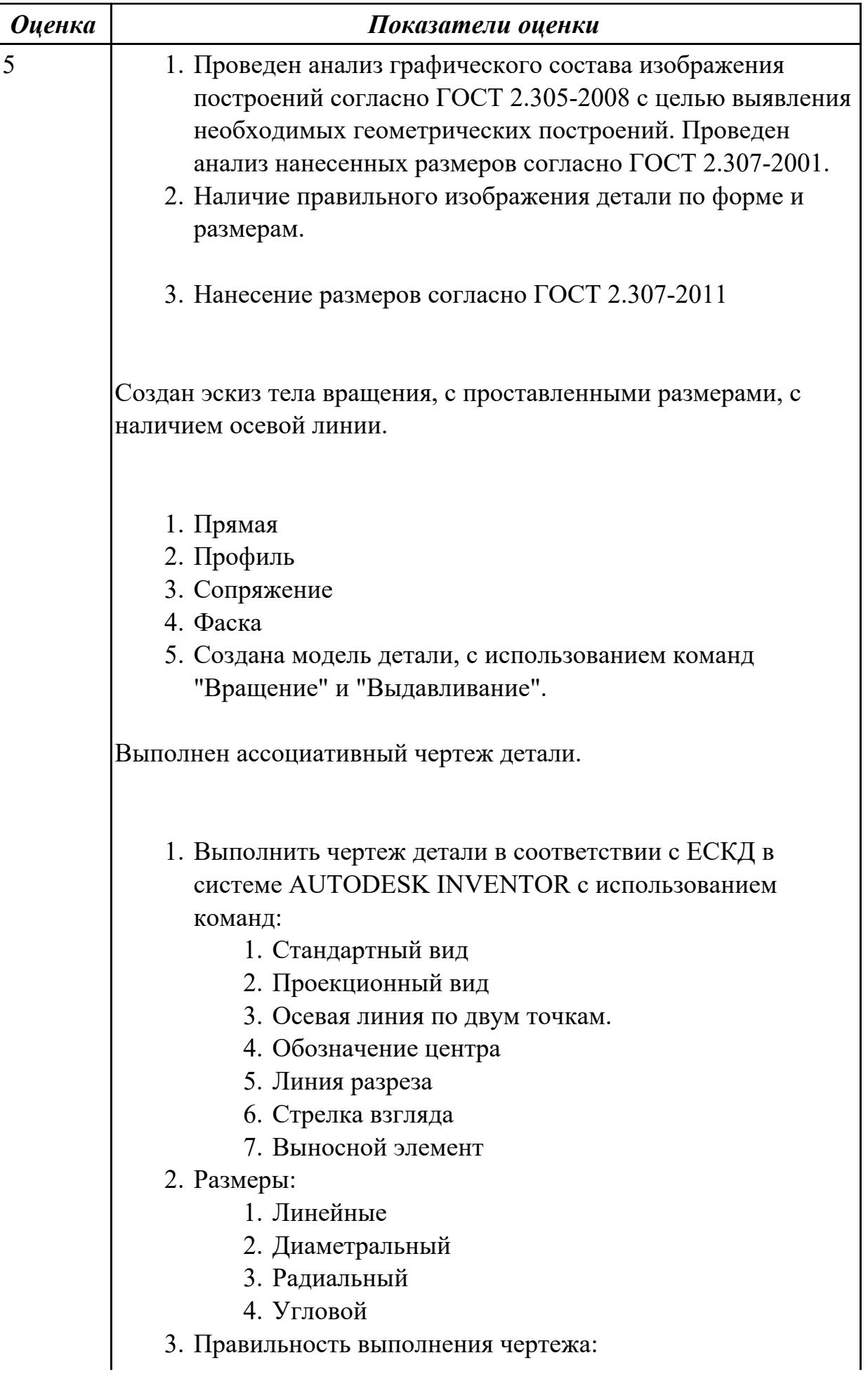

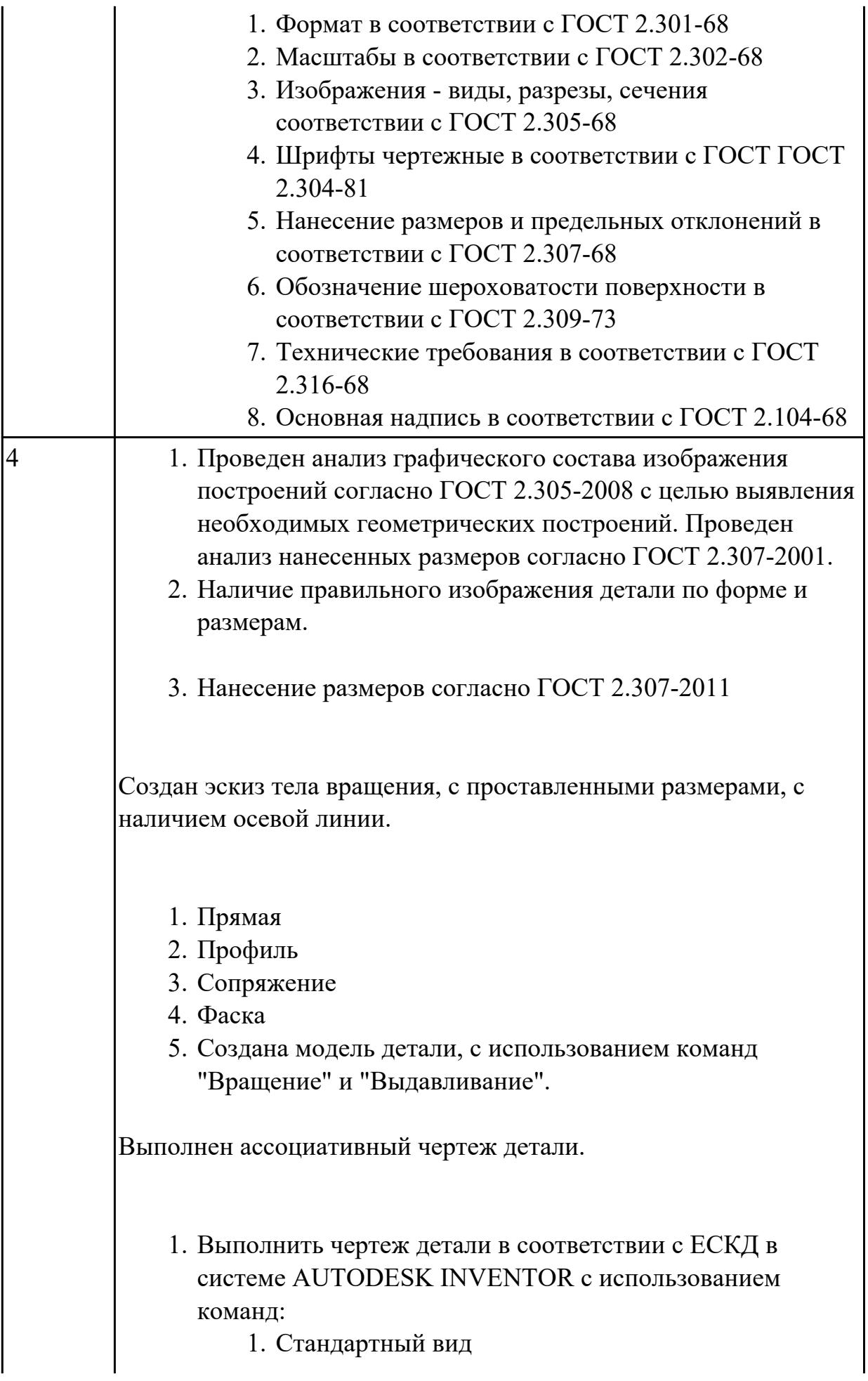

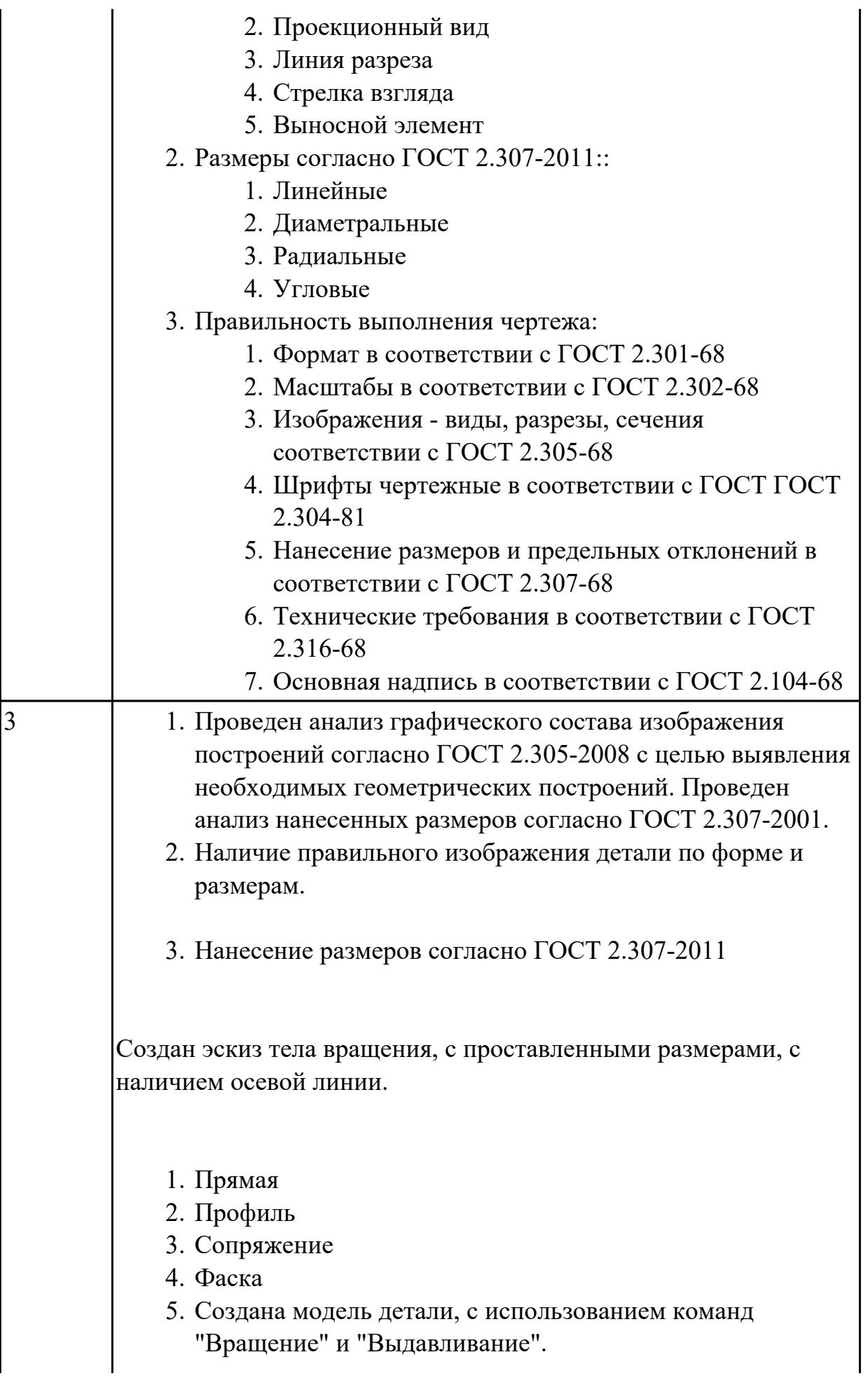

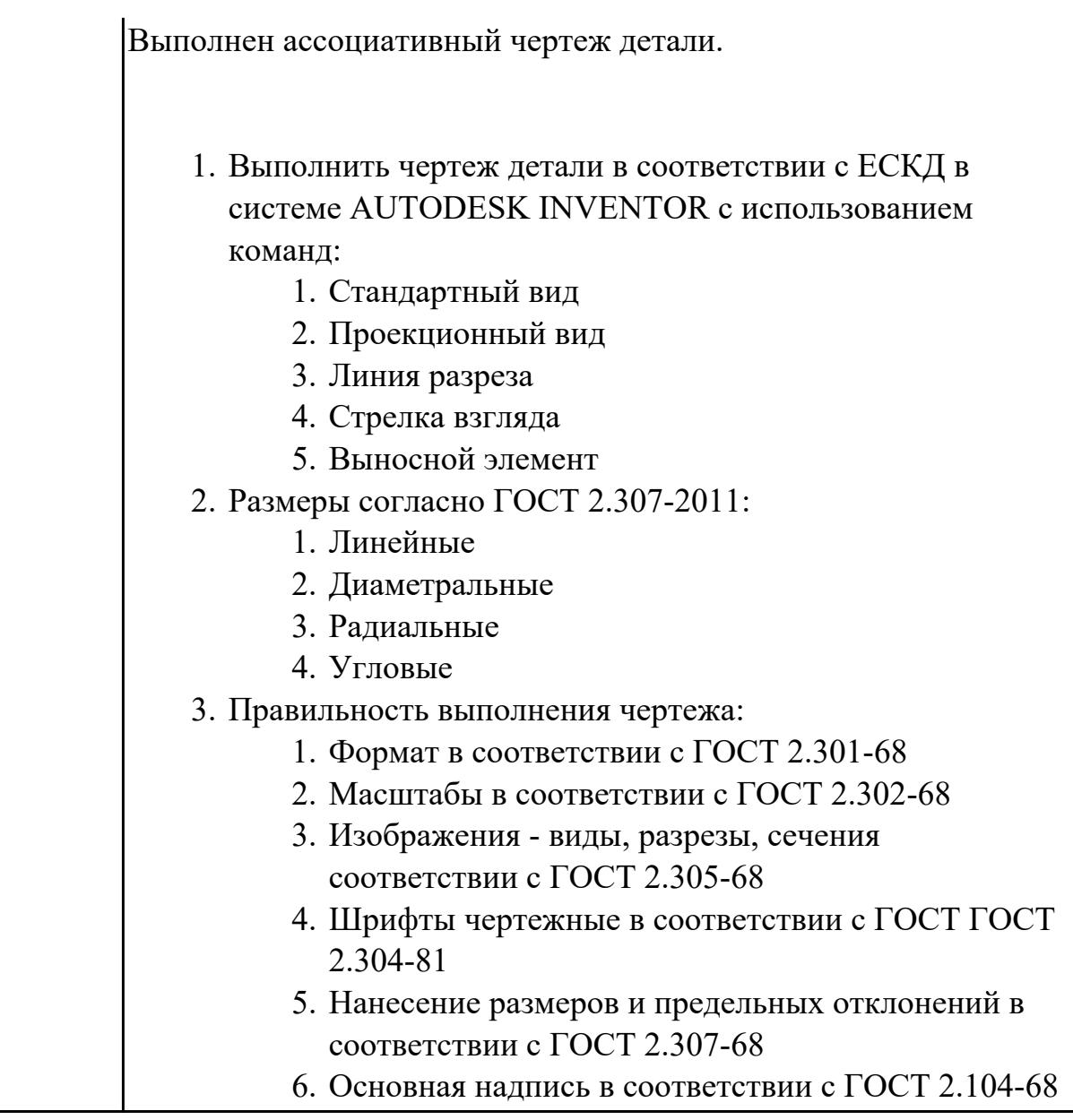

# **2.4 Текущий контроль (ТК) № 4**

**Тема занятия:** 1.2.21.Выполнение ассоциативного чертежа сборки изделия "3". **Метод и форма контроля:** Контрольная работа (Информационно-аналитический) **Вид контроля:** Контрольная работа с использованием ИКТ

**Дидактическая единица:** 1.5 виды операций над 2D и 3D объектами, основы моделирования по сечениям и проекциям;

# **Занятие(-я):**

1.1.9.Подготовка и построение эскизов корпусных деталей.

1.1.10.Построение эскизов корпусной детали "1".

1.1.11.Построения модели корпусной детали используя примитивы, выдавливание,

лофт, булевы операции, уклоны, ребра жесткости, скругления и фаски.

1.1.12.Выполнение модели корпусной детали "1".

1.1.13.Выполнение модели корпусной детали "1".

1.1.14.Выполнение ассоциативного чертежа корпусной детали "1".

1.1.15.Выполнение ассоциативного чертежа корпусной детали "1".

1.1.17.Выполнение ассоциативного чертежа корпусной детали "1".

1.1.18.Выполнение модели корпусной детали "2".

1.1.19.Выполнение модели корпусной детали "2".

1.1.20.Выполнение модели корпусной детали "2".

1.1.21.Выполнение ассоциативного чертежа корпусной детали "2".

1.1.22.Выполнение ассоциативного чертежа корпусной детали "2".

1.1.23.Выполнение ассоциативного чертежа корпусной детали "2".

1.1.24.Выполнение модели корпусной детали "3".

1.1.25.Выполнение модели корпусной детали "3".

1.1.26.Выполнение ассоциативного чертежа корпусной детали "3".

1.1.27.Выполнение ассоциативного чертежа корпусной детали "3".

1.1.28.Выполнение ассоциативного чертежа корпусной детали "3".

1.2.1.Выполнение моделей сборки изделия, применение элементов проектирования (валы, механическая передача, пружина и т.д), библиотеки компонентов,

генератора рам. Простановка позиций, зависимостей.

1.2.2.Выполнение модель сборки изделия "1".

1.2.3.Выполнение модель сборки изделия "1".

1.2.4.Выполнение ассоциативного сборочного чертежа "1".

1.2.5.Выполнение ассоциативного сборочного чертежа "1".

1.2.7.Выполнение ассоциативного чертежа детали "4".

1.2.8.Выполнение модели детали "5".

1.2.9.Выполнение ассоциативного чертежа детали "5".

1.2.10.Выполнение модели детали "6" и "7".

1.2.11.Выполнение ассоциативного чертежа детали "6" и "7".

1.2.12.Выполнение модель сборки изделия "2".

1.2.13.Выполнение ассоциативного сборочного чертежа изделия "2".

1.2.14.Выполнение модели детали "8".

1.2.15.Выполнение ассоциативного чертежа детали "8".

1.2.16.Оцифровка и изготовление моделей деталей "9", "10", "11".

1.2.17.Оцифровка и изготовление моделей деталей "9", "10", "11".

1.2.18.Пост доработка деталей "9", "10", "11" после 3д печати и их обмерка.

1.2.19.Пост доработка деталей "9", "10", "11" после 3д печати и их обмерка.

1.2.20.Выполнение сборки изделия "3".

### **Задание №1**

Ответить на вопросы:

- 1. Перечислить требования к эскизам при выполнении операции выдавливание.
- 2. Перечислить требования к эскизам при выполнении операции вращение.
- 3. Перечислить требования к эскизам при выполнении операции лофт.

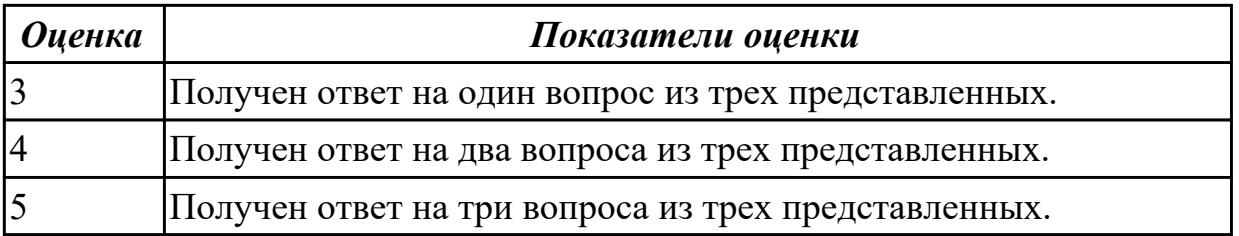

**Дидактическая единица:** 1.2 правила выполнения и чтения конструкторской документации;

### **Занятие(-я):**

1.1.17.Выполнение ассоциативного чертежа корпусной детали "1".

1.1.18.Выполнение модели корпусной детали "2".

1.1.20.Выполнение модели корпусной детали "2".

1.1.21.Выполнение ассоциативного чертежа корпусной детали "2".

1.1.22.Выполнение ассоциативного чертежа корпусной детали "2".

1.1.23.Выполнение ассоциативного чертежа корпусной детали "2".

1.1.24.Выполнение модели корпусной детали "3".

1.1.25.Выполнение модели корпусной детали "3".

1.1.26.Выполнение ассоциативного чертежа корпусной детали "3".

1.1.27.Выполнение ассоциативного чертежа корпусной детали "3".

1.1.28.Выполнение ассоциативного чертежа корпусной детали "3".

1.2.1.Выполнение моделей сборки изделия, применение элементов проектирования

(валы, механическая передача, пружина и т.д), библиотеки компонентов,

генератора рам. Простановка позиций, зависимостей.

1.2.2.Выполнение модель сборки изделия "1".

1.2.3.Выполнение модель сборки изделия "1".

1.2.4.Выполнение ассоциативного сборочного чертежа "1".

1.2.5.Выполнение ассоциативного сборочного чертежа "1".

1.2.6.Выполнение модели детали "4".

1.2.7.Выполнение ассоциативного чертежа детали "4".

1.2.8.Выполнение модели детали "5".

1.2.9.Выполнение ассоциативного чертежа детали "5".

1.2.10.Выполнение модели детали "6" и "7".

1.2.11.Выполнение ассоциативного чертежа детали "6" и "7".

1.2.12.Выполнение модель сборки изделия "2".

1.2.13.Выполнение ассоциативного сборочного чертежа изделия "2".

1.2.14.Выполнение модели детали "8".

1.2.15.Выполнение ассоциативного чертежа детали "8".

1.2.16.Оцифровка и изготовление моделей деталей "9", "10", "11".

1.2.17.Оцифровка и изготовление моделей деталей "9", "10", "11".

1.2.18.Пост доработка деталей "9", "10", "11" после 3д печати и их обмерка.

1.2.19.Пост доработка деталей "9", "10", "11" после 3д печати и их обмерка.

1.2.20.Выполнение сборки изделия "3".

### **Задание №1**

1.Дать определение системе ЕСКД.

2.Дать определение чертежу.

3.Дать определение конструкторской документации.

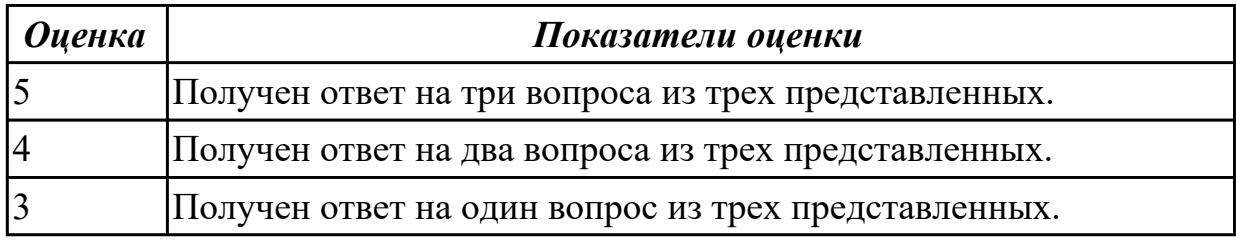

**Дидактическая единица:** 1.4 основные приемы работы с чертежом на персональном компьютере;

#### **Занятие(-я):**

1.1.9.Подготовка и построение эскизов корпусных деталей.

1.1.10.Построение эскизов корпусной детали "1".

1.1.11.Построения модели корпусной детали используя примитивы, выдавливание,

лофт, булевы операции, уклоны, ребра жесткости, скругления и фаски.

1.1.12.Выполнение модели корпусной детали "1".

1.1.13.Выполнение модели корпусной детали "1".

1.1.14.Выполнение ассоциативного чертежа корпусной детали "1".

1.1.15.Выполнение ассоциативного чертежа корпусной детали "1".

1.1.17.Выполнение ассоциативного чертежа корпусной детали "1".

1.1.18.Выполнение модели корпусной детали "2".

1.1.19.Выполнение модели корпусной детали "2".

1.1.20.Выполнение модели корпусной детали "2".

1.1.21.Выполнение ассоциативного чертежа корпусной детали "2".

1.1.22.Выполнение ассоциативного чертежа корпусной детали "2".

1.1.23.Выполнение ассоциативного чертежа корпусной детали "2".

1.1.24.Выполнение модели корпусной детали "3".

1.1.25.Выполнение модели корпусной детали "3".

1.1.26.Выполнение ассоциативного чертежа корпусной детали "3".

1.1.27.Выполнение ассоциативного чертежа корпусной детали "3".

1.1.28.Выполнение ассоциативного чертежа корпусной детали "3".

1.2.1.Выполнение моделей сборки изделия, применение элементов проектирования

(валы, механическая передача, пружина и т.д), библиотеки компонентов,

генератора рам. Простановка позиций, зависимостей.

1.2.2.Выполнение модель сборки изделия "1".

1.2.3.Выполнение модель сборки изделия "1".

1.2.4.Выполнение ассоциативного сборочного чертежа "1".

- 1.2.5.Выполнение ассоциативного сборочного чертежа "1".
- 1.2.7.Выполнение ассоциативного чертежа детали "4".
- 1.2.8.Выполнение модели детали "5".
- 1.2.9.Выполнение ассоциативного чертежа детали "5".
- 1.2.10.Выполнение модели детали "6" и "7".
- 1.2.11.Выполнение ассоциативного чертежа детали "6" и "7".
- 1.2.12.Выполнение модель сборки изделия "2".
- 1.2.13.Выполнение ассоциативного сборочного чертежа изделия "2".
- 1.2.14.Выполнение модели детали "8".
- 1.2.15.Выполнение ассоциативного чертежа детали "8".
- 1.2.16.Оцифровка и изготовление моделей деталей "9", "10", "11".
- 1.2.17.Оцифровка и изготовление моделей деталей "9", "10", "11".
- 1.2.18.Пост доработка деталей "9", "10", "11" после 3д печати и их обмерка.
- 1.2.19.Пост доработка деталей "9", "10", "11" после 3д печати и их обмерка.
- 1.2.20.Выполнение сборки изделия "3".

### **Задание №1**

### 1. Дать определение понятию базовый вид.

- 2. Какой инструмент необходим для востановления проекционной связи?
- 3. Какой инструмент необходимо выбрать для создания нового листа.

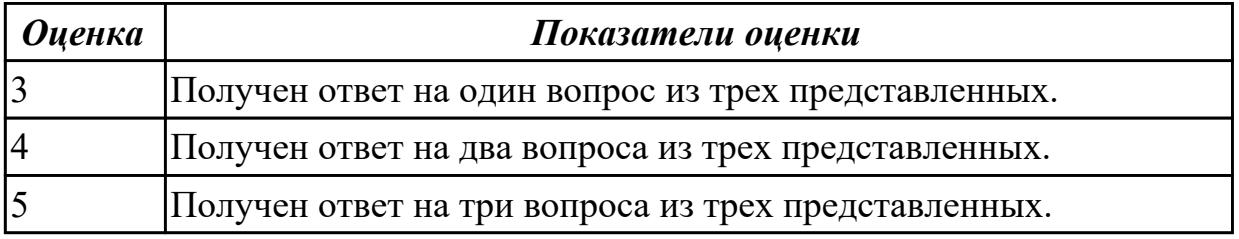

**Дидактическая единица:** 1.1 основные приемы работы с чертежом и трехмерным моделированием на персональном компьютере;

### **Занятие(-я):**

1.1.9.Подготовка и построение эскизов корпусных деталей.

1.1.10.Построение эскизов корпусной детали "1".

1.1.11.Построения модели корпусной детали используя примитивы, выдавливание, лофт, булевы операции, уклоны, ребра жесткости, скругления и фаски.

1.1.12.Выполнение модели корпусной детали "1".

1.1.14.Выполнение ассоциативного чертежа корпусной детали "1".

1.1.15.Выполнение ассоциативного чертежа корпусной детали "1".

1.1.16.Выполнение ассоциативного чертежа корпусной детали "1".

1.1.17.Выполнение ассоциативного чертежа корпусной детали "1".

1.1.18.Выполнение модели корпусной детали "2".

- 1.1.19.Выполнение модели корпусной детали "2".
- 1.1.20.Выполнение модели корпусной детали "2".
- 1.1.21.Выполнение ассоциативного чертежа корпусной детали "2".
- 1.1.22.Выполнение ассоциативного чертежа корпусной детали "2".
- 1.1.23.Выполнение ассоциативного чертежа корпусной детали "2".
- 1.1.24.Выполнение модели корпусной детали "3".
- 1.1.25.Выполнение модели корпусной детали "3".
- 1.1.26.Выполнение ассоциативного чертежа корпусной детали "3".
- 1.1.27.Выполнение ассоциативного чертежа корпусной детали "3".
- 1.1.28.Выполнение ассоциативного чертежа корпусной детали "3".
- 1.2.1.Выполнение моделей сборки изделия, применение элементов проектирования (валы, механическая передача, пружина и т.д), библиотеки компонентов,
- генератора рам. Простановка позиций, зависимостей.
- 1.2.2.Выполнение модель сборки изделия "1".
- 1.2.3.Выполнение модель сборки изделия "1".
- 1.2.4.Выполнение ассоциативного сборочного чертежа "1".
- 1.2.5.Выполнение ассоциативного сборочного чертежа "1".
- 1.2.7.Выполнение ассоциативного чертежа детали "4".
- 1.2.8.Выполнение модели детали "5".
- 1.2.9.Выполнение ассоциативного чертежа детали "5".
- 1.2.10.Выполнение модели детали "6" и "7".
- 1.2.11.Выполнение ассоциативного чертежа детали "6" и "7".
- 1.2.12.Выполнение модель сборки изделия "2".
- 1.2.13.Выполнение ассоциативного сборочного чертежа изделия "2".
- 1.2.14.Выполнение модели детали "8".
- 1.2.15.Выполнение ассоциативного чертежа детали "8".
- 1.2.16.Оцифровка и изготовление моделей деталей "9", "10", "11".
- 1.2.17.Оцифровка и изготовление моделей деталей "9", "10", "11".
- 1.2.18.Пост доработка деталей "9", "10", "11" после 3д печати и их обмерка.
- 1.2.19.Пост доработка деталей "9", "10", "11" после 3д печати и их обмерка.
- 1.2.20.Выполнение сборки изделия "3".

#### **Задание №1**

1.При помощи какой команды можно создать пружину?

- 2.При помощи какой команды можно создать ребро жескости?
- 3.Что такое видовый куб?

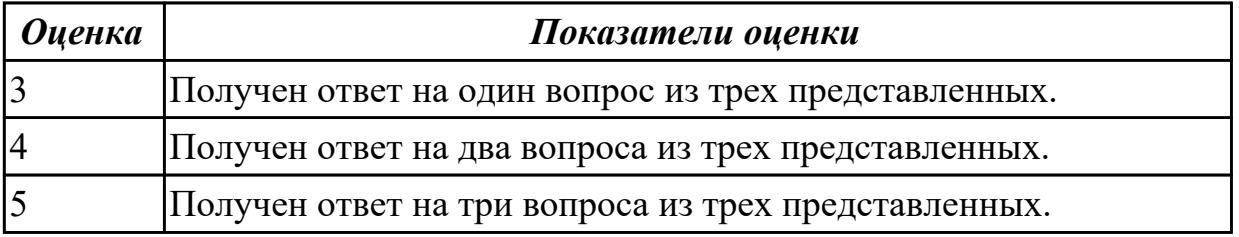

**Дидактическая единица:** 2.4 создавать трехмерные модели на основе чертежа;

## **Занятие(-я):**

1.2.2.Выполнение модель сборки изделия "1".

- 1.2.3.Выполнение модель сборки изделия "1".
- 1.2.4.Выполнение ассоциативного сборочного чертежа "1".
- 1.2.5.Выполнение ассоциативного сборочного чертежа "1".
- 1.2.8.Выполнение модели детали "5".
- 1.2.9.Выполнение ассоциативного чертежа детали "5".
- 1.2.10.Выполнение модели детали "6" и "7".
- 1.2.12.Выполнение модель сборки изделия "2".
- 1.2.13.Выполнение ассоциативного сборочного чертежа изделия "2".
- 1.2.14.Выполнение модели детали "8".
- 1.2.15.Выполнение ассоциативного чертежа детали "8".
- 1.2.16.Оцифровка и изготовление моделей деталей "9", "10", "11".
- 1.2.17.Оцифровка и изготовление моделей деталей "9", "10", "11".
- 1.2.18.Пост доработка деталей "9", "10", "11" после 3д печати и их обмерка.
- 1.2.19.Пост доработка деталей "9", "10", "11" после 3д печати и их обмерка.
- 1.2.20.Выполнение сборки изделия "3".

### **Задание №1**

Согласно чертежа своего варианта построить 3D модель.

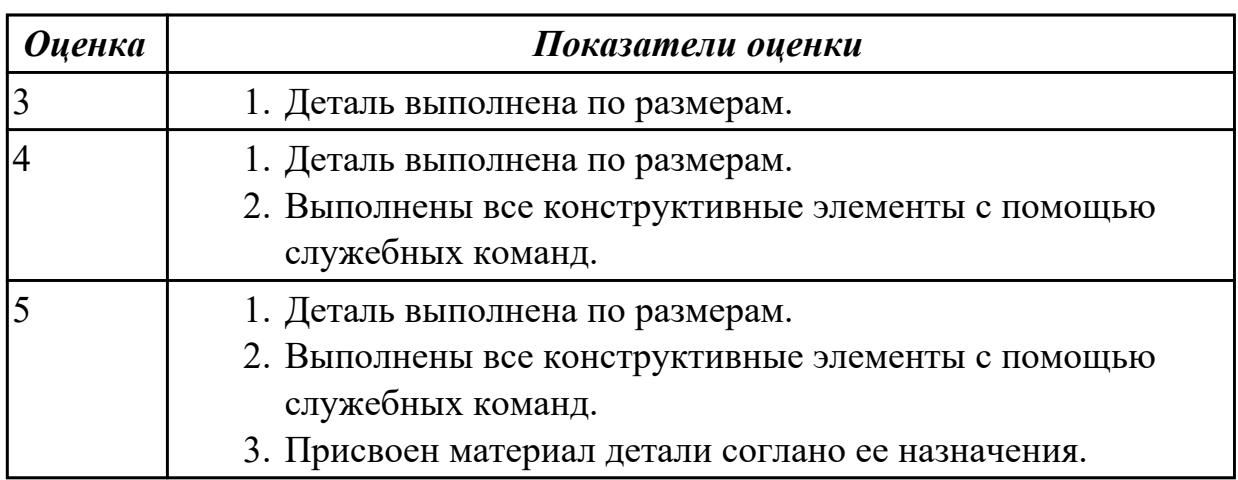

# **3. ФОНД ОЦЕНОЧНЫХ СРЕДСТВ ДИСЦИПЛИНЫ, ИСПОЛЬЗУЕМЫЙ ДЛЯ ПРОМЕЖУТОЧНОЙ АТТЕСТАЦИИ**

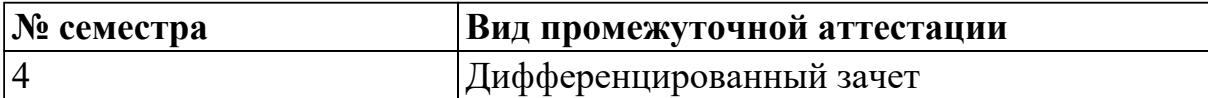

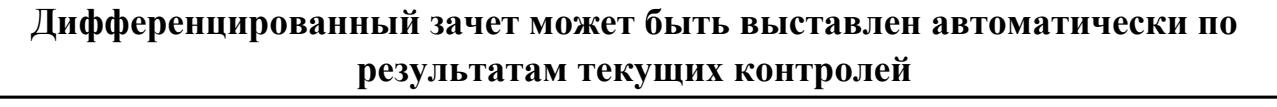

Текущий контроль №1

Текущий контроль №2

Текущий контроль №3

Текущий контроль №4

**Метод и форма контроля:** Контрольная работа (Информационно-аналитический) **Вид контроля:** Контрольная работа по вариантам с использованием ИКТ: 2

теоретических задания и 1 практическое задание.

### **Дидактическая единица для контроля:**

1.1 основные приемы работы с чертежом и трехмерным моделированием на персональном компьютере;

#### **Задание №1 (из текущего контроля)**

- 1. Для чего используется команда "вращение".
- 2. Дать определение понятию примитивы.
- 3. Какие команды находятся внутри булевых оперций?

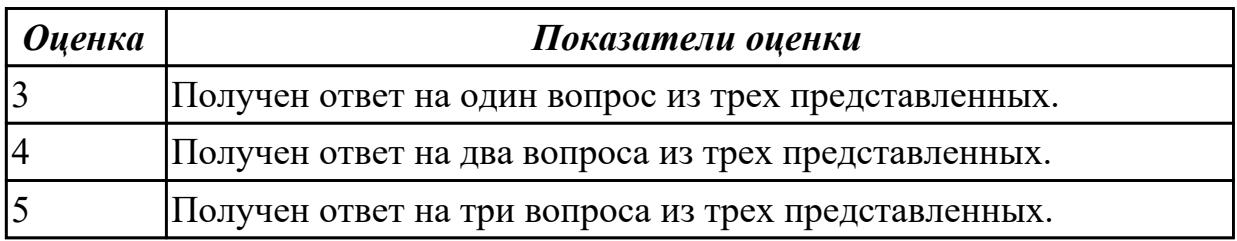

#### **Дидактическая единица для контроля:**

1.2 правила выполнения и чтения конструкторской документации;

### **Задание №1 (из текущего контроля)**

Ответить на вопросы:

- 1. Какие документы относятся к конструкторской документации?
- 2. Перечислить виды конструкторских документов?
- 3. Перечислить комплектность конструкторских документов?

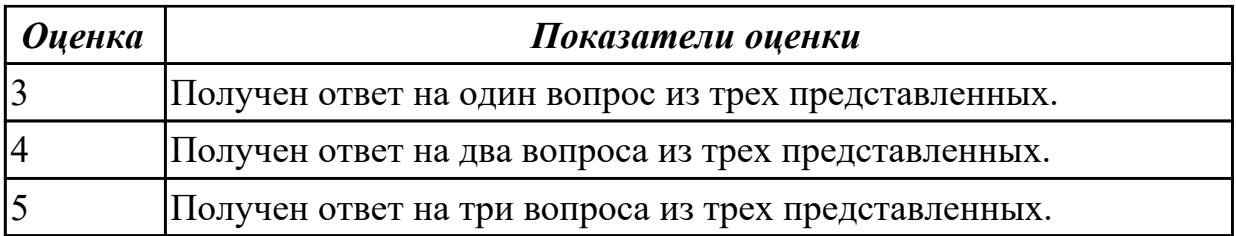

#### **Дидактическая единица для контроля:**

1.3 требования стандартов Единой системы конструкторской документации

(ЕСКД) к оформлению и составлению чертежей

### **Задание №1 (из текущего контроля)**

1.Дать определение системе ЕСКД.

2.Дать определение чертежу.

3.Дать определение конструкторской документации.

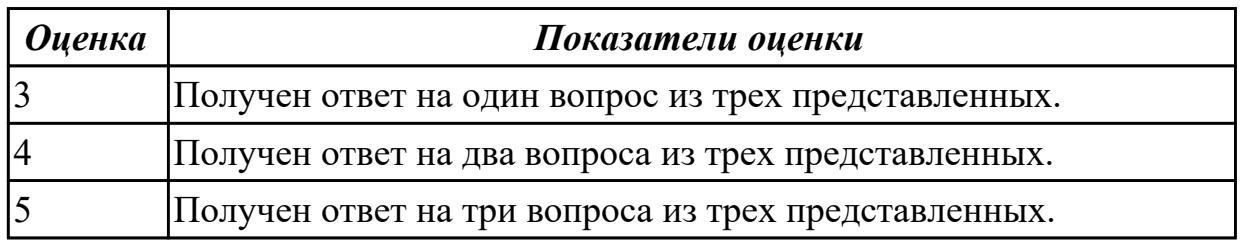

#### **Дидактическая единица для контроля:**

1.4 основные приемы работы с чертежом на персональном компьютере;

#### **Задание №1 (из текущего контроля)**

- 1. Дать определение понятию базовый вид.
- 2. Какой инструмент необходим для востановления проекционной связи?
- 3. Какой инструмент необходимо выбрать для создания нового листа.

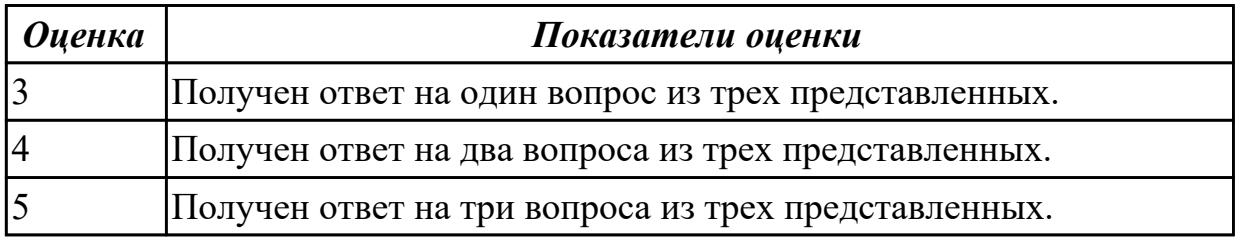

#### **Дидактическая единица для контроля:**

1.5 виды операций над 2D и 3D объектами, основы моделирования по сечениям и проекциям;

#### **Задание №1 (из текущего контроля)**

Ответить на вопросы:

- 1. Перечислить требования к эскизам при выполнении операции выдавливание.
- 2. Перечислить требования к эскизам при выполнении операции вращение.
- 3. Перечислить требования к эскизам при выполнении операции лофт.

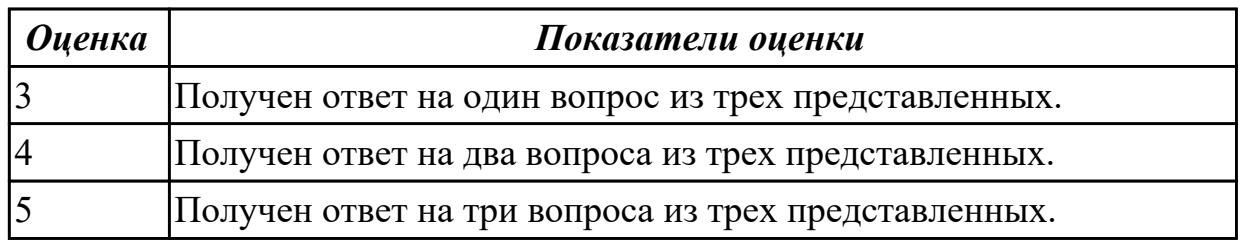

### **Дидактическая единица для контроля:**

2.1 создавать, редактировать и оформлять чертежи и 3D модели на персональном компьютере(AutoCAD, Inventor);

**Задание №1 (из текущего контроля)**

1. Дан чертеж на бумажном носители (по вариантам).

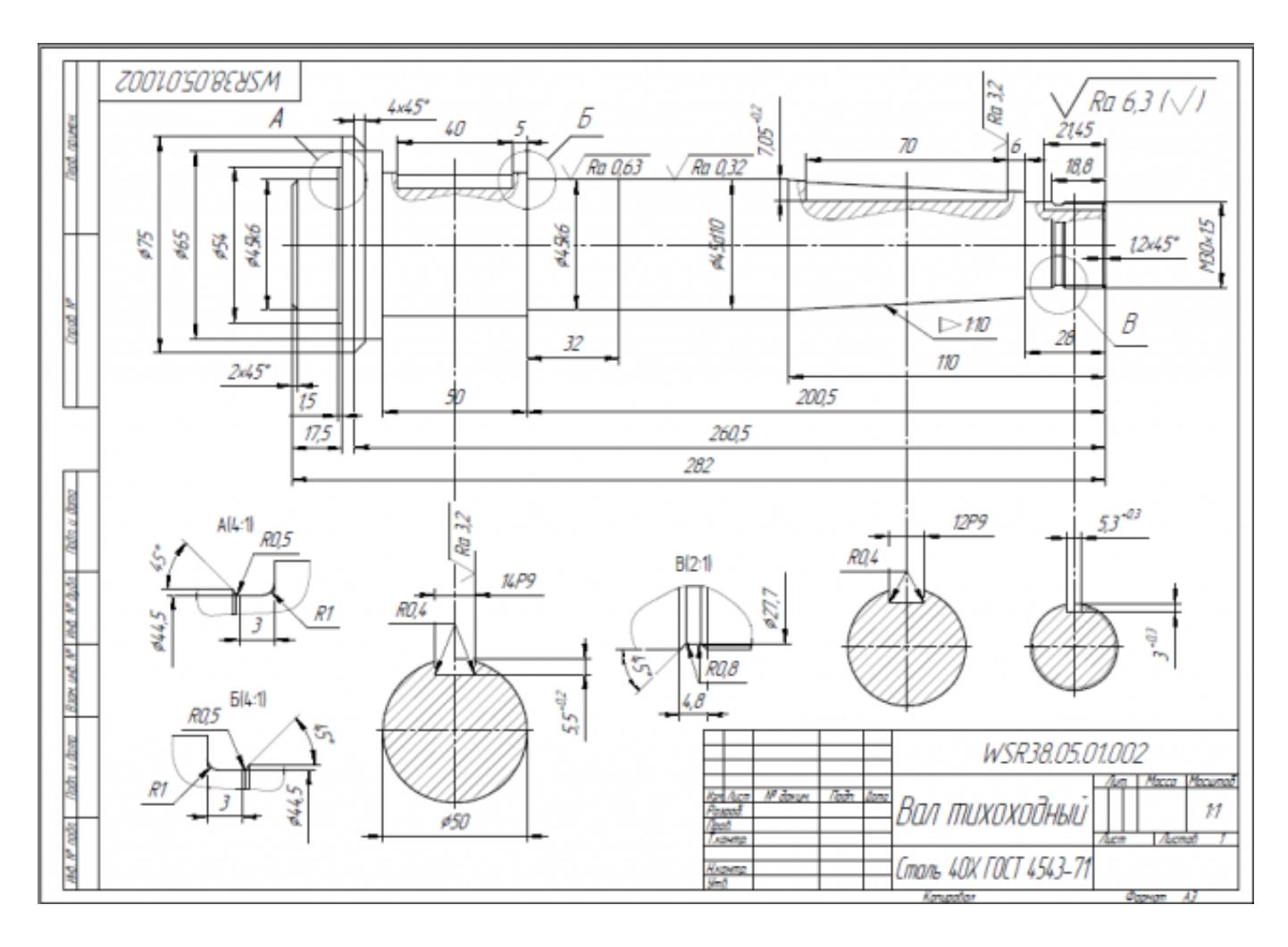

Выполнить чертеж детали.

- 1. Проанализировать полученное задание.
- 2. Создать эскиз детали.
- 3. Создать модель детали.
- 4. Выбрать формат листа.
- 5. Выполнить построение видов, разрезов, сечений.
- 6. Выполнить построение осевых линий.
- 7. Нанести размеры.
- 8. Заполнить основную надпись.
- 9. Заполнить дополнительную графу.

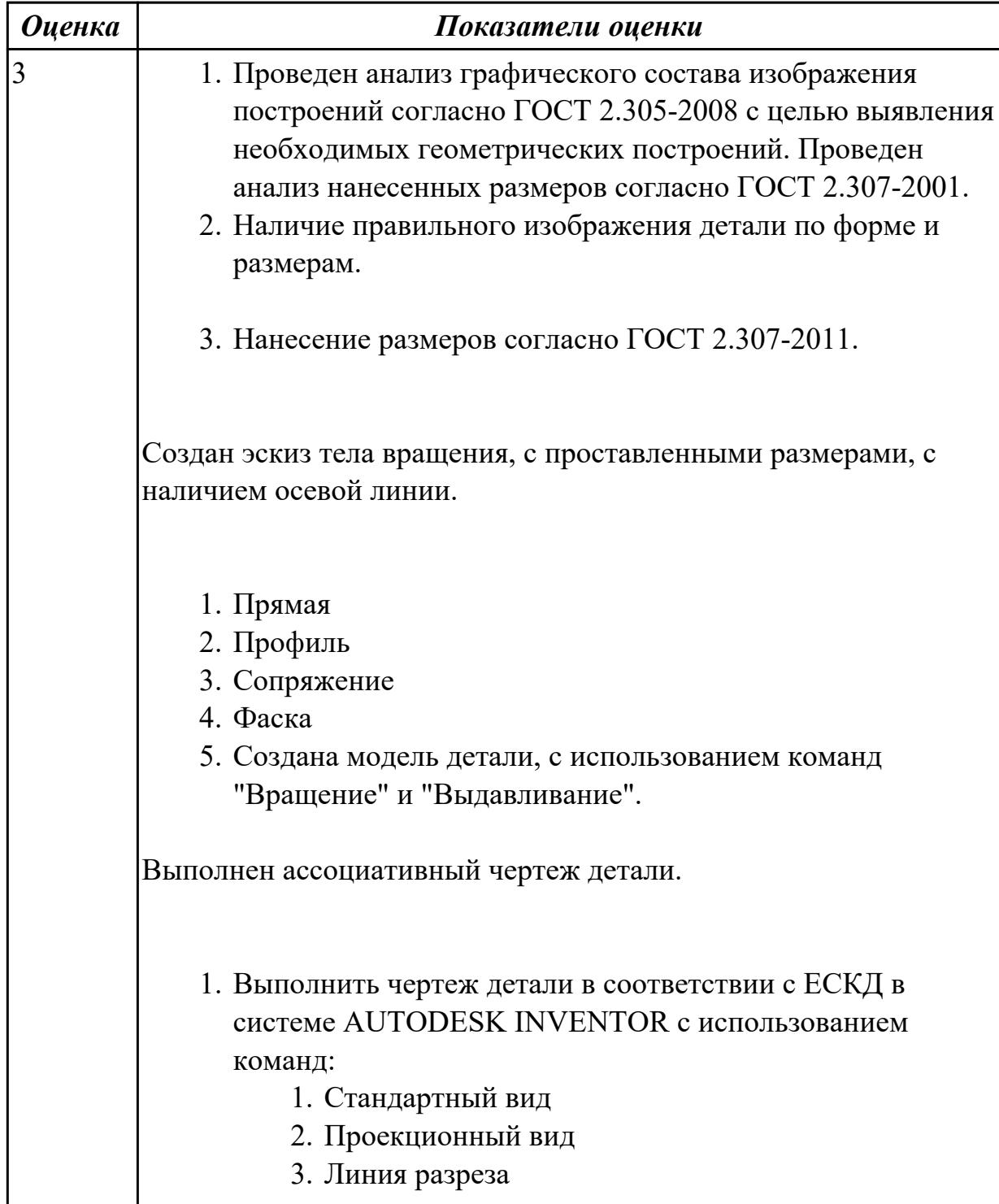

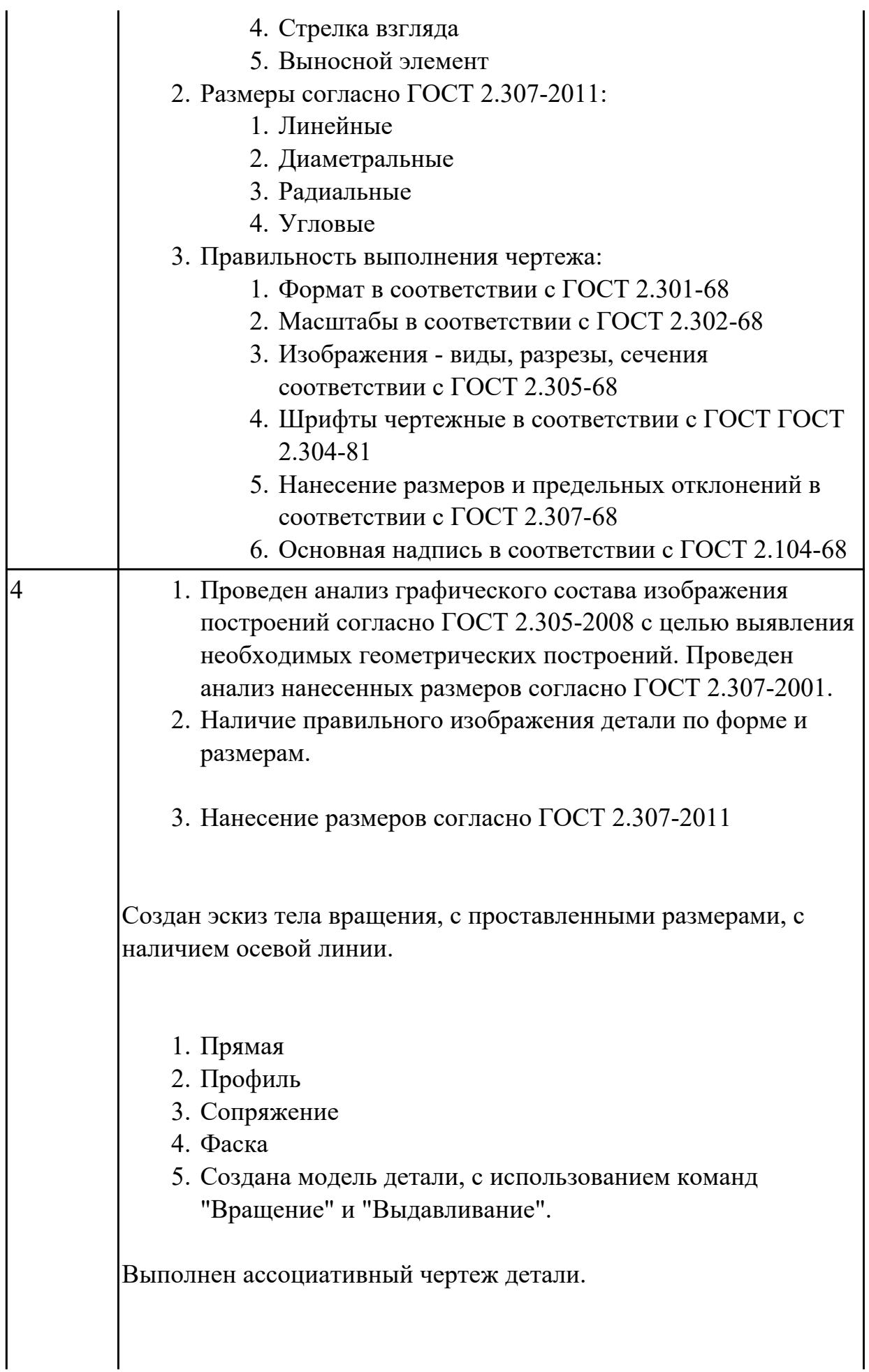

 $\overline{\phantom{a}}$ 

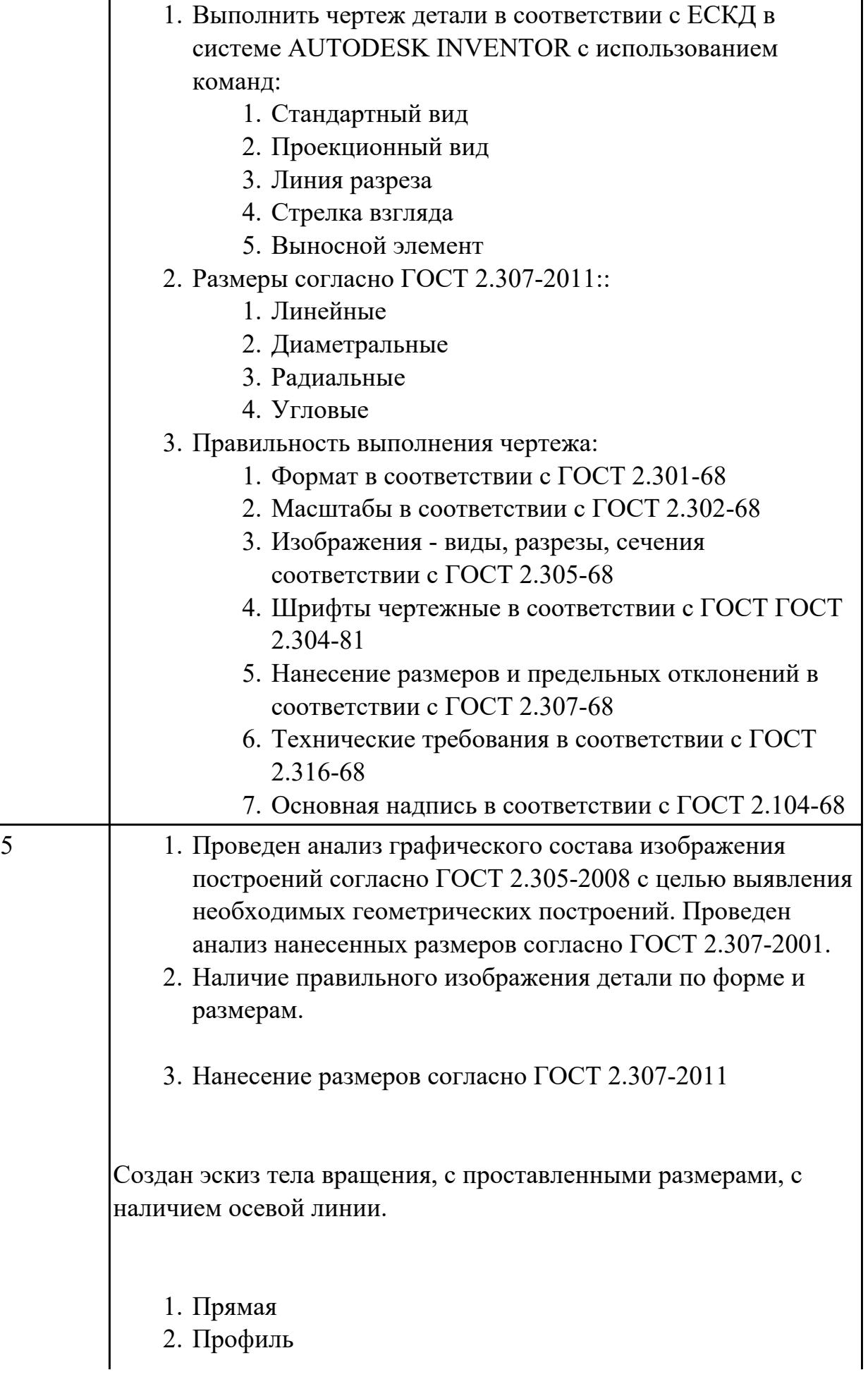

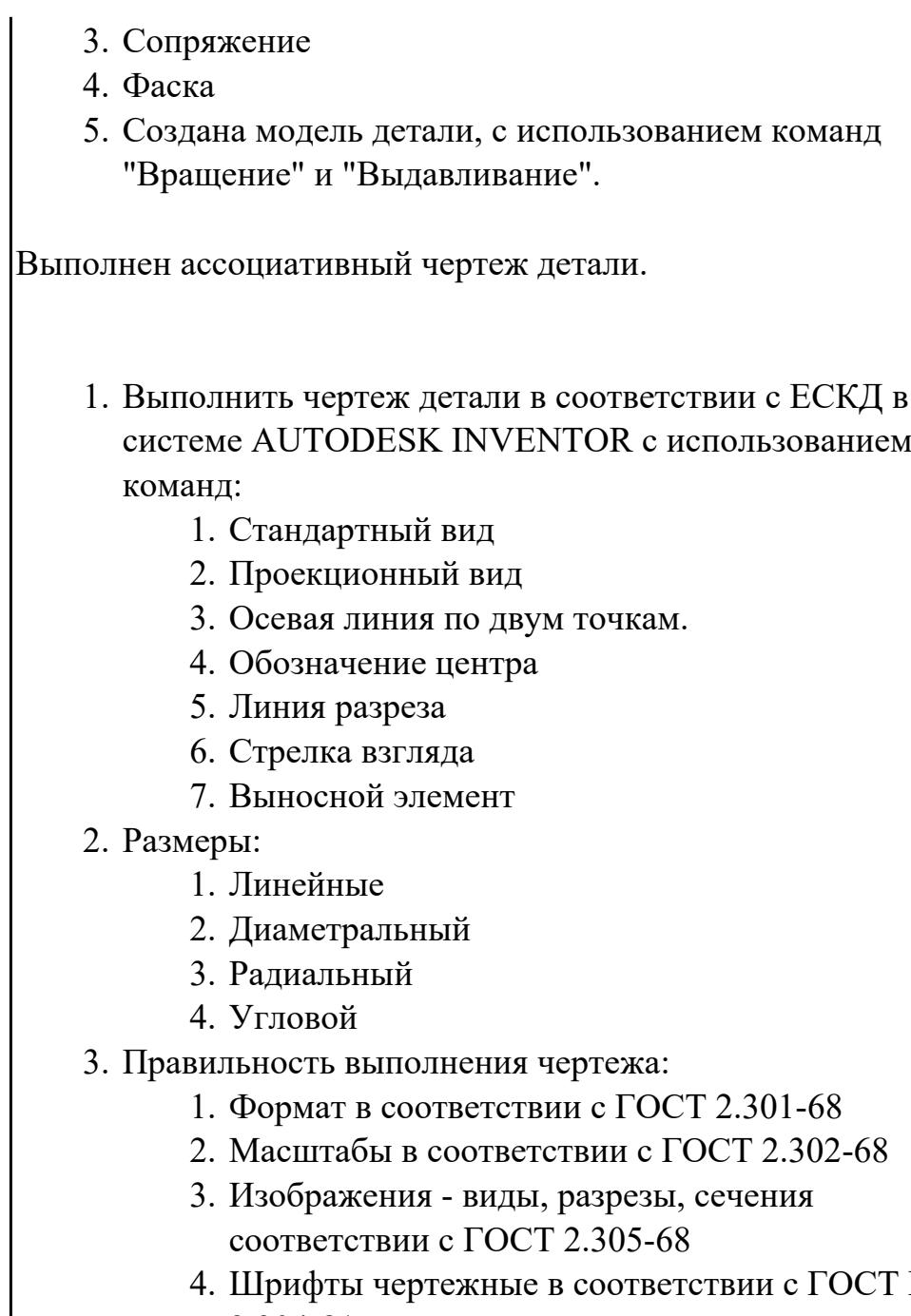

# СТ ГОСТ 2.304-81

# 5. Нанесение размеров и предельных отклонений в соответствии с ГОСТ 2.307-68

- 6. Обозначение шероховатости поверхности в соответствии с ГОСТ 2.309-73
- 7. Технические требования в соответствии с ГОСТ 2.316-68

8. Основная надпись в соответствии с ГОСТ 2.104-68

### **Дидактическая единица для контроля:**

2.2 создавать, редактировать и оформлять чертежи на персональном компьютере (AutoCAD);

#### **Задание №1 (из текущего контроля)**

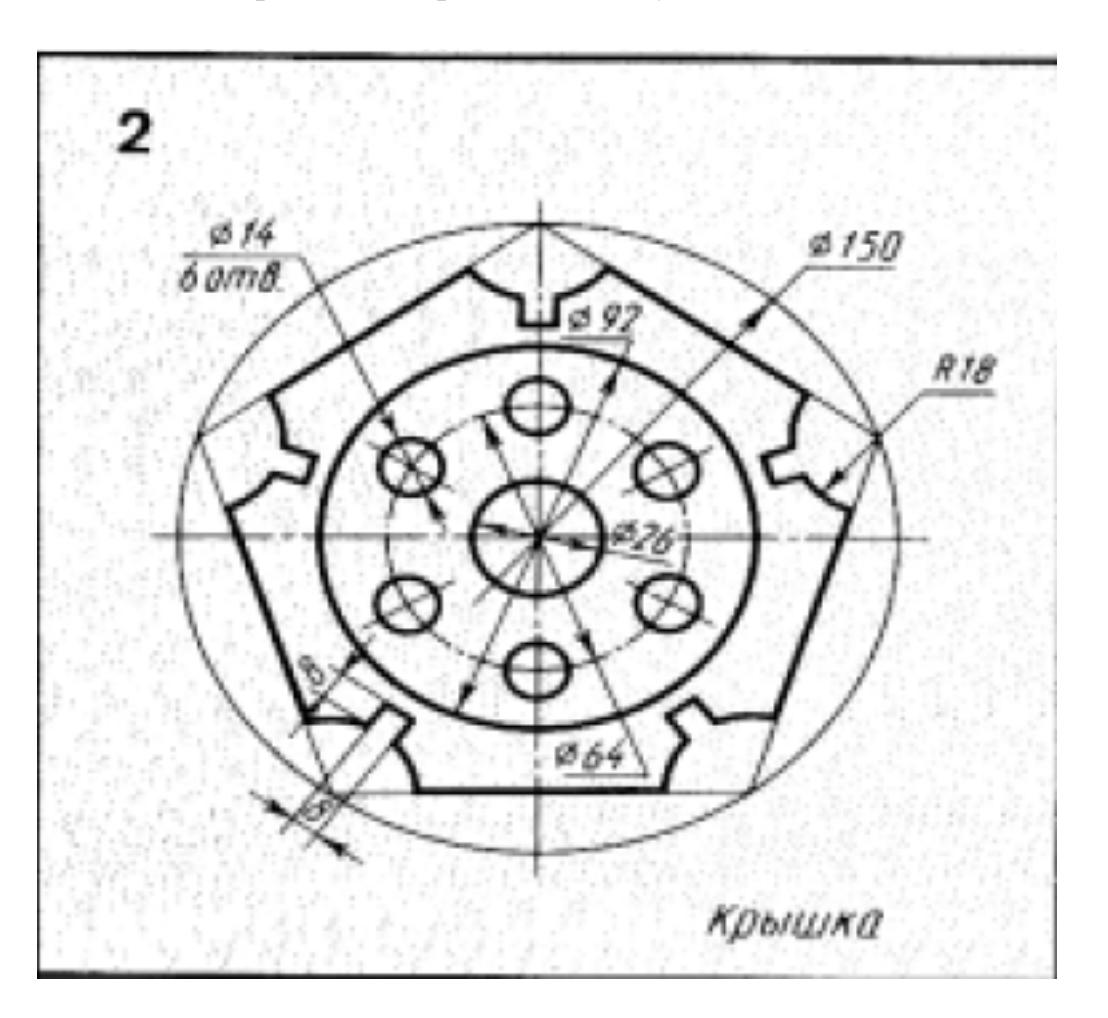

1. Дан чертеж (по вариантам) на бумажном носителе.

Вычертить контур плоской детали с элементами деления окружности, сопряжений, нанесением размеров.

- 1. Проанализировать полученное задание
- 2. Выбрать масштаб вычерчиваемой детали
- 3. Выбрать формат листа
- 4. Установить глобальные привязки
- 5. Выбрать центр системы координат (конструкторской базы)
- 6. Построить элементы чертежа не требующие дополнительных построений с помощью инструментов САПР
- 7. Построить сопряжения, деление окружности на равные части с помощью инструментов САПР
- 8. Вычертить осевые линии
- 9. Вычертить центровые линии
- 10. Нанести размеры
- 11. Выбрать шрифт для заполнения основной надписи
- 12. Заполнить основную надпись
- 13. Заполнить дополнительную графу

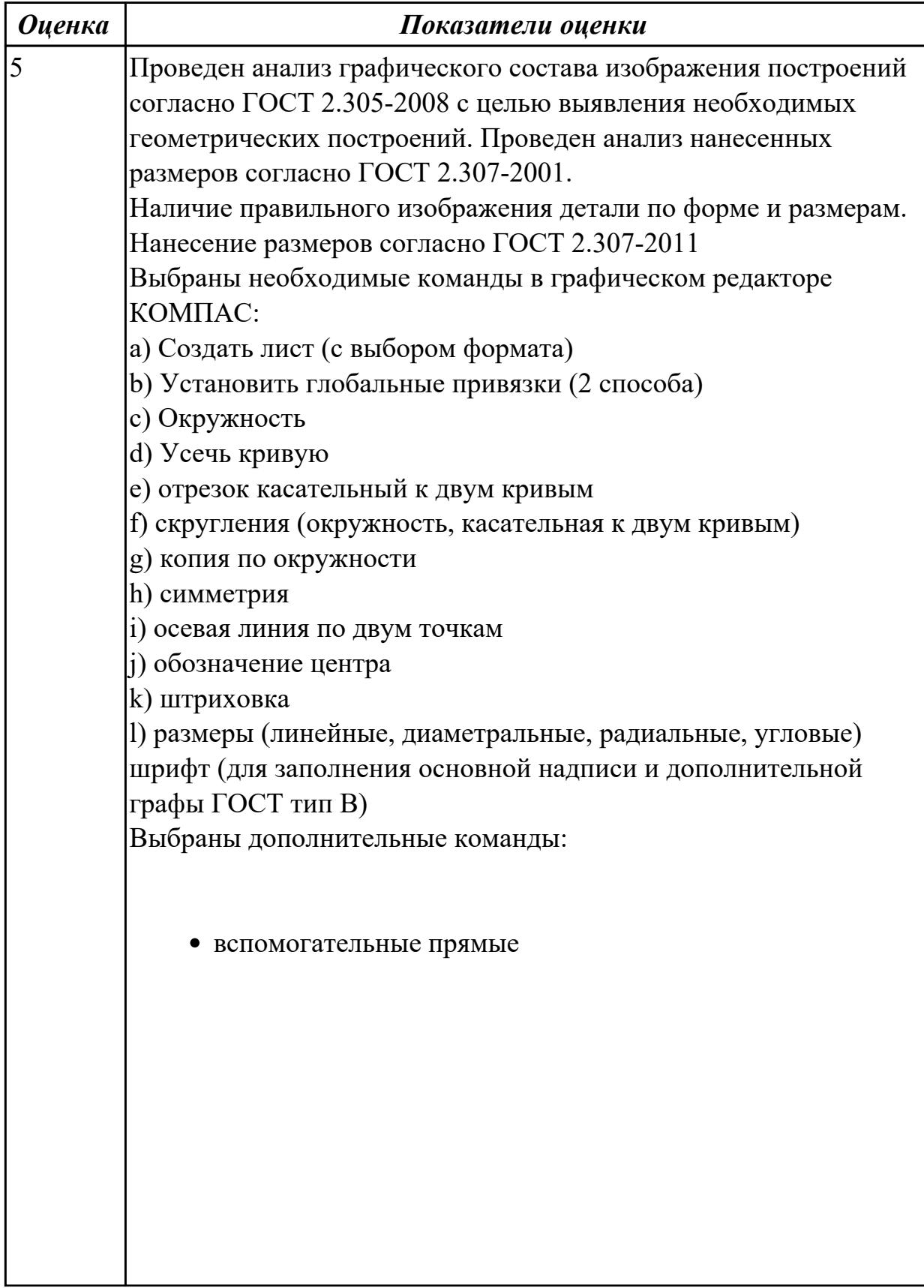

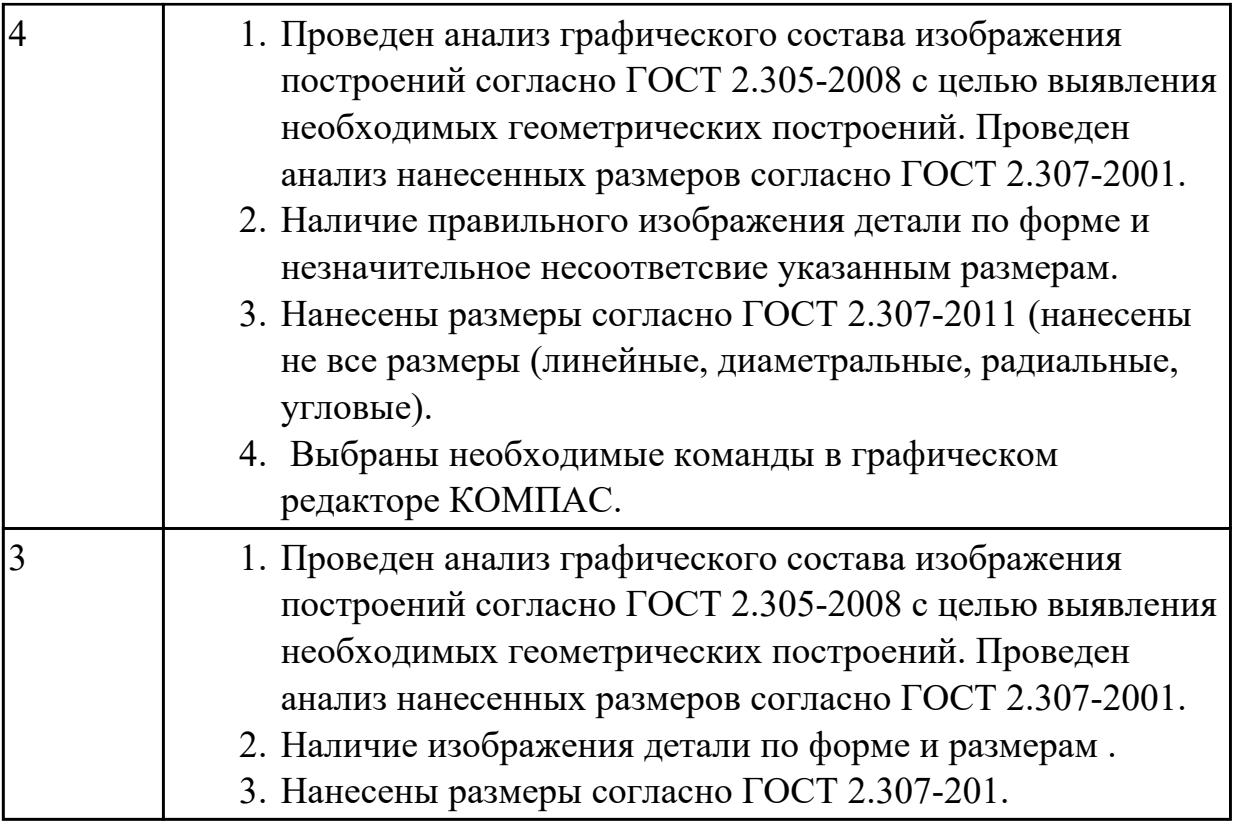

### **Дидактическая единица для контроля:**

2.3 оформлять конструкторскую и технологическую документацию посредством CAD и CAM систем;

### **Задание №1 (из текущего контроля)**

В ассоциативный чертеж сборки (по вариантам) вставить объект "Спецификация", произвести автоматическую простановку позиций.

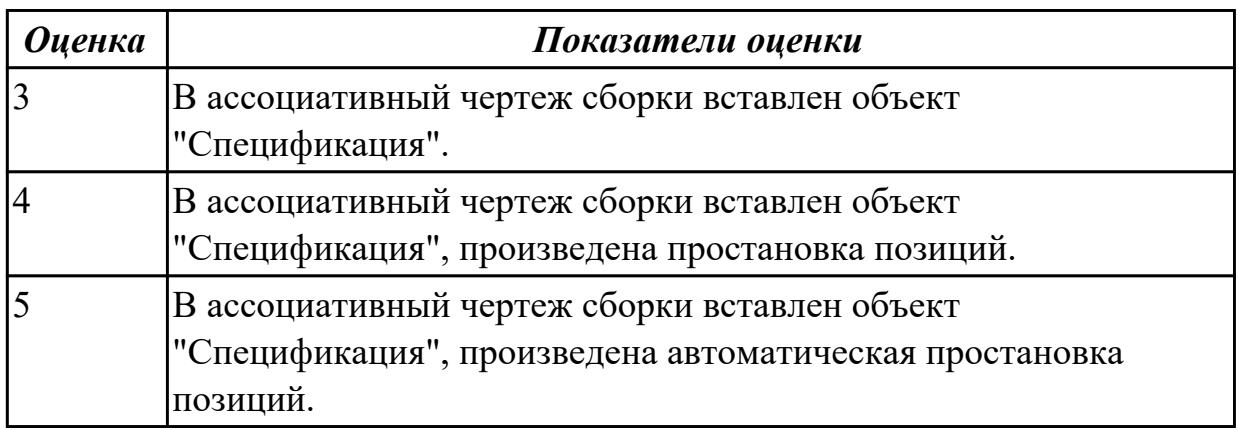

### **Дидактическая единица для контроля:**

2.4 создавать трехмерные модели на основе чертежа;

#### **Задание №1 (из текущего контроля)**

Согласно чертежа своего варианта построить 3D модель.

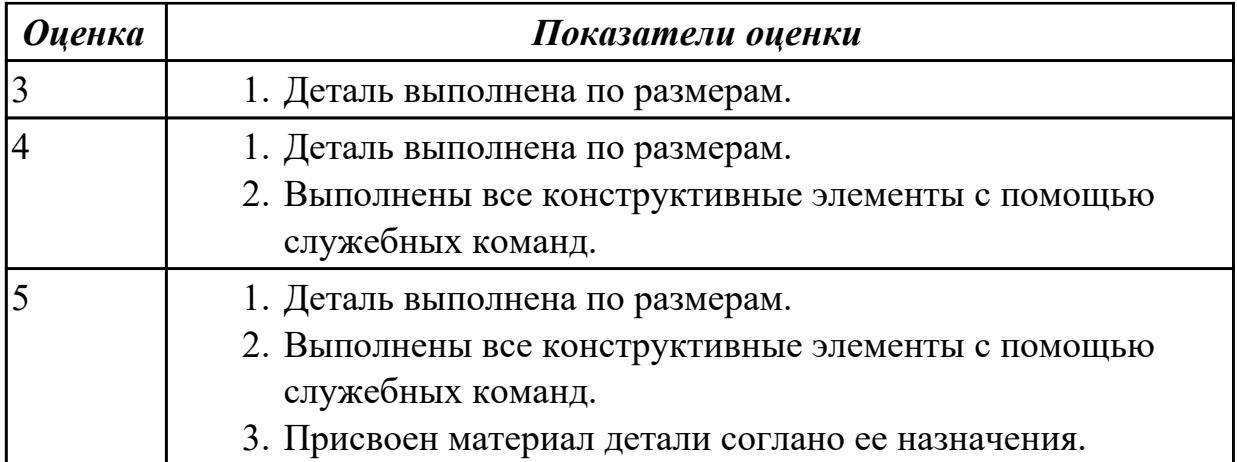